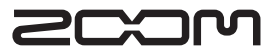

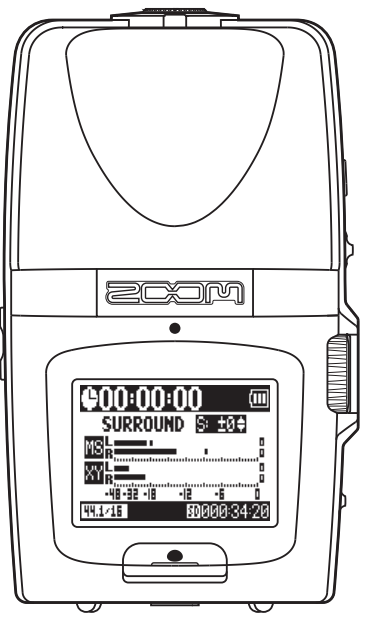

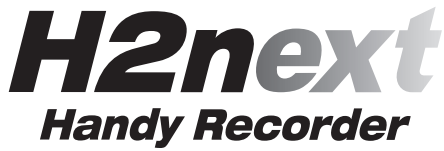

**Mode d'emploi**

#### **©ZOOM Corporation**

La copie et la reproduction partielles ou totales de ce document sont interdites sans permission.

## <span id="page-1-0"></span>Précautions de sécurité et d'emploi

## PRÉCAUTIONS DE SÉCURITÉ

Dans ce mode d'emploi, des symboles servent à mettre en évidence des avertissements et précautions que vous devez lire pour éviter les accidents. Leur signification est la suivante :

Danger Risque de blessures sérieuses voire mortelles

Attention dommages pour l'équipement. Risque de blessures corporelles et de

#### Autres symboles

Actions requises (obligatoires)  $\circ$ Actions interdites

## $\land$  Danger

#### Fonctionnement avec adaptateur secteur

- Avec cette unité, n'utilisez qu'un adaptateur secteur AD-17 ZOOM (vendu séparément).
- $\bigcirc$  Ne faites rien qui puisse entraîner un dépassement de la valeur nominale des prises d'alimentation et autres équipements de raccordement électrique. Avant d'utiliser cet équipement dans un pays étranger ou une région dont la tension électrique diffère de celle inscrite sur l'adaptateur secteur, consultez toujours avant un revendeur de produits ZOOM et utilisez le bon adaptateur secteur.

#### Fonctionnement sur piles

Utilisez 2 piles AA 1,5 volts conventionnelles (alcalines ou batteries nickel-hydrure de métal).

- Lisez attentivement les étiquettes d'avertissement des piles.
- Quand vous utilisez l'unité, le compartiment des piles doit toujours être fermé.

#### Modifications

N'ouvrez jamais le boîtier et ne tentez jamais de modifier le produit.

#### $A$  Précautions

#### Manipulation du produit

- Ne laissez pas tomber l'unité, ne la heurtez pas et ne lui appliquez pas une force excessive.
- Veillez à ne pas y laisser entrer d'objets étrangers ni de liquide.

#### Environnement de fonctionnement

 $\bigcirc$  Ne pas utiliser en cas de températures extrêmes, hautes ou basses.

- $\bigcap$  Ne pas utiliser près de chauffages, de poêles et autres sources de chaleur.
- Ne pas utiliser en cas de très forte humidité ou d'éclaboussures.
- $\bigcirc$  Ne pas utiliser dans des lieux soumis à des vibrations excessives.
- $\bigcirc$  Ne pas utiliser dans des lieux où règne une poussière excessive ou du sable.

#### Manipulation de l'adaptateur secteur

- Quand vous débranchez l'adaptateur de la prise, tirez-le toujours par son boîtier.
- Durant un orage ou en cas de non utilisation prolongée, débranchez l'adaptateur secteur de la prise secteur.

#### Manipulation des piles

- Installez les piles avec la bonne orientation +/-.
- Utilisez le type de pile spécifié. Ne mélangez pas piles neuves et anciennes ni de marques ou types différents. En cas de non utilisation prolongée, retirez les piles de l'appareil.
- Si les piles ont coulé, essuyez soigneusement le compartiment des piles et ses contacts pour retirer tout résidu de pile.

#### Connexion des câbles aux prises d'entrée et de sortie

- Éteignez toujours tous les appareils avant de connecter des câbles.
- Débranchez toujours tous les câbles de connexion et l'adaptateur secteur avant de déplacer l'unité.

#### Volume

 $\bigcirc$  N'utilisez pas le produit à fort volume durant longtemps.

### Précautions d'emploi

Interférences avec d'autres appareils électriques Pour des raisons de sécurité, le H2n a été conçu afin de minimiser son émission de rayonnement électromagnétique et les interférences électromagnétiques externes. Toutefois, un équipement très sensible aux interférences ou émettant de puissantes ondes électromagnétiques peut entraîner des interférences s'il est placé à proximité. Éloignez alors le  $H2n$  de l'autre appareil. Avec tout type d'appareil électronique à commande numérique,

comme le  $H2n$ . les interférences électromagnétiques peuvent faire mal fonctionner, altérer voire détruire les données et causer d'autres problèmes inattendus. Prenez toujours toutes vos précautions.

#### **Nettovage**

Utilisez un chiffon sec et doux pour nettoyer les faces de l'appareil si elles sont sales. Si nécessaire, utilisez un chiffon humidifié bien essoré. N'utilisez jamais de nettoyants abrasifs, de cires ou de solvants, y compris alcool, benzène et diluant pour peinture.

#### Mauvais fonctionnement

Si l'appareil est cassé ou fonctionne mal, débranchez immédiatement l'adaptateur secteur, basculez l'interrupteur d'alimentation sur OFF et débranchez les autres câbles. Contactez le magasin dans lequel vous avez acheté l'appareil ou le SAV ZOOM avec les informations suivantes : modèle, numéro de série du produit et symptômes spécifiques de la panne ou du mauvais fonctionnement, ainsi que vos nom, adresse et numéro de téléphone.

#### Copyrights

.Windows Windows Vista Windows XP et Windows 7 sont des marques commerciales ou déposées de Microsoft Corporation. • Macintosh et Mac OS sont des marques commerciales ou déposées d'Apple Inc. . Les logos SD et SDHC sont des marques commerciales. . L'utilisation de la technologie de compression audio MPEG Layer-3 se fait sous licence Fraunhofer IIS et Sisvel SpA.

all distribution of the contract of the contract of the contract of the contract of the contract of the contract of the contract of the contract of the contract of the contract of the contract of the contract of the contra \* Tous les autres noms de produit, marques commerciales et noms de société mentionnés dans ce document sont la propriété de leurs détenteurs respectifs.

Précautions de sécurité et d'emploi

 $\mathbb{Q}$ d'emplo

Précautions de sécurité

## <span id="page-2-0"></span>Introduction

Merci beaucoup d'avoir choisi le ZOOM  $H2n$  Handy Recorder. Les caractéristiques du  $H2n$  sont les suivantes :

## **• L'enregistrement à quatre canaux capture le son sur 360°**

Les microphones incorporés sont répartis entre micros MS (mid-side) à l'arrière et micros XY à l'avant. Ce positionnement séparé vous permet d'enregistrer les sons venant de toutes les directions. Cette couverture sans restrictions signifie que vous pouvez enregistrer diverses sources sonores dans toutes les conditions.

## $\bullet$  Le nouvel ensemble de microphones permet le contrôle de la **Hargeur de stéréo**

Le micro MS comprend un micro central (mid) directionnel qui couvre l'avant et un micro latéral (side) bidirectionnel qui couvre les deux côtés. En contrôlant l'ampleur du signal de micro latéral, vous pouvez librement régler la largeur de la stéréo des enregistrements.

## $\bullet$  L'enregistrement stéréo est clair et tri-dimensionnel

À l'aide du micro XY, vous pouvez réaliser des enregistrements stéréo tri-dimensionnels qui capturent fidèlement la sensation de profondeur.

## **• Enregistrements longs en haute qualité sans interruption**

L'enregistrement est possible sans interruption sur de très longues durées. Vous pouvez même remplir toute une carte SDHC de 32 Go en une session !

## **• Grande autonomie avec des piles standard**

Vous pouvez enregistrer jusqu'à 20 heures (au format WAV 44,1 kHz/16 bits) avec un jeu de piles alcalines. Donc, même quand vous devez vous reposer sur

## **8** S'utilise comme un lecteur de carte SD et une interface audio **pour ordinateur**

Le port USB 2.0 haute vitesse intégré permet le branchement direct à un ordinateur. Utilisez l'enregistreur comme un lecteur de carte SD avec un ordinateur pour transférer des enregistrements dans votre ordinateur en vue de les utiliser dans un logiciel station de travail audio numérique (DAW en anglais) ou de les graver sur CD. Vous pouvez même utiliser l'enregistreur comme une interface audio pour ordinateur à la vitesse de l'USB 1.0.

## **• Accordeur, métronome et autres fonctions pratiques**

En plus de l'accordage chromatique standard, l'accordeur prend également en charge l'accordage des guitares sept cordes, basses cinq cordes et divers accordages spéciaux. Le métronome très pratique peut même fournir un précompte tandis que la vitesse et la hauteur de lecture peuvent être réglées, ce qui en fait un compagnon de travail pratique et utile

Introduction

Introduction

## Sommaire

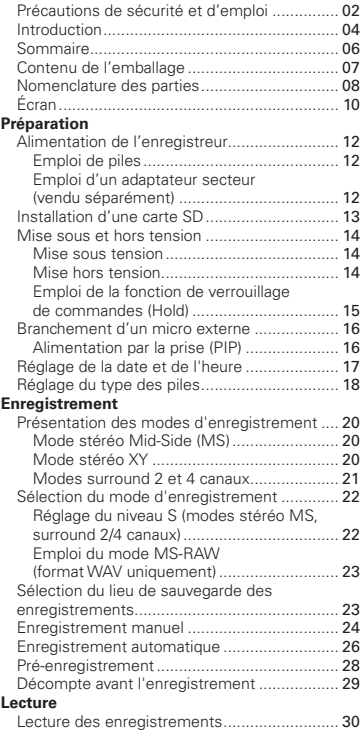

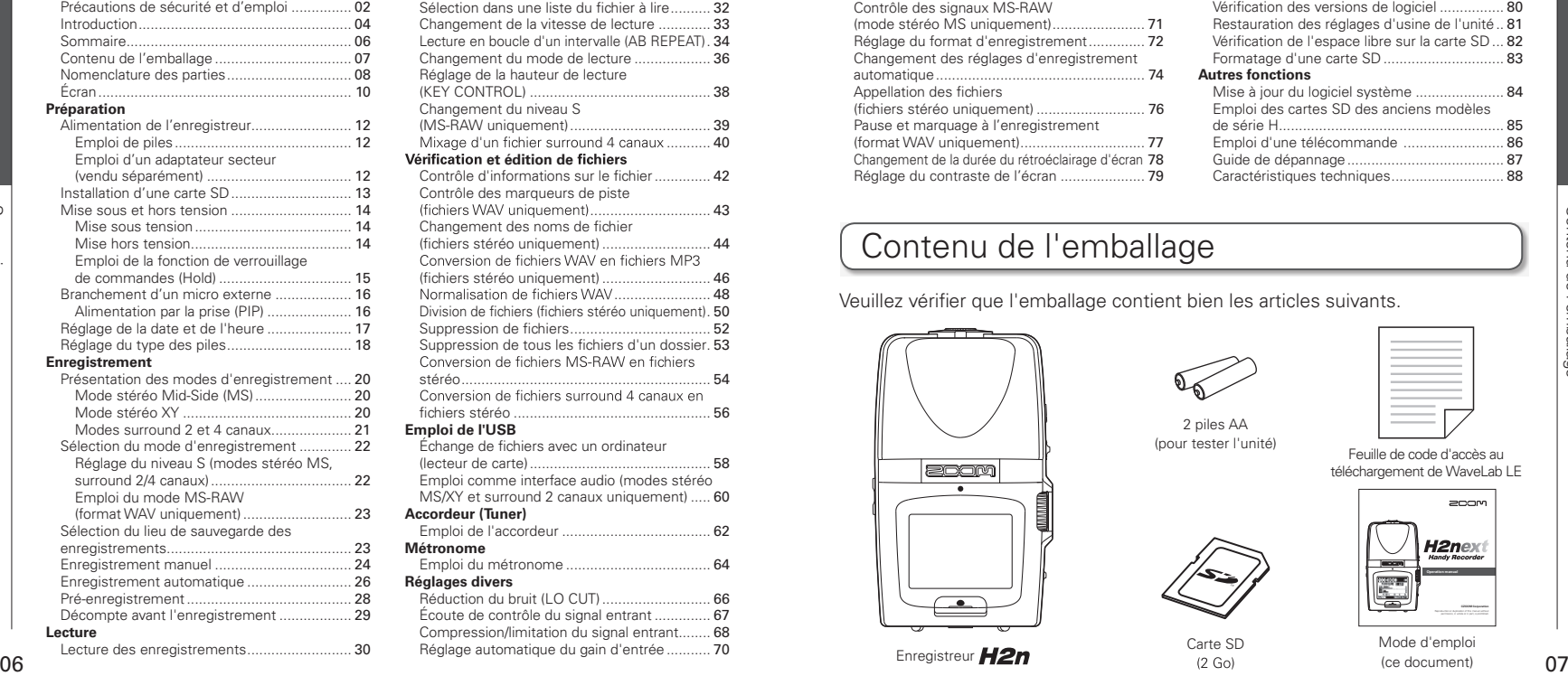

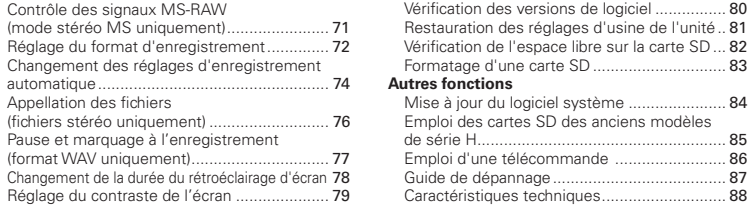

## Contenu de l'emballage

Veuillez vérifier que l'emballage contient bien les articles suivants.

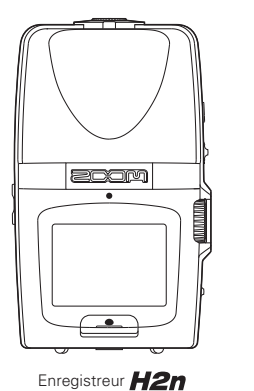

2 piles AA

(pour tester l'unité)

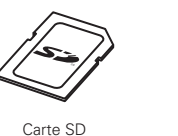

Mode d'emploi (ce document)

de série H[........................................................](#page-42-0) 85

Guide de dépannage[.......................................](#page-43-0) 87 Caractéristiques technique[s............................](#page-44-0) 88

Feuille de code d'accès au téléchargement de WaveLab LE

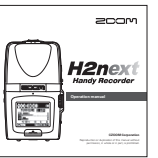

Sommaire

Sommaire

## <span id="page-4-0"></span>Nomenclature des parties

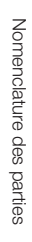

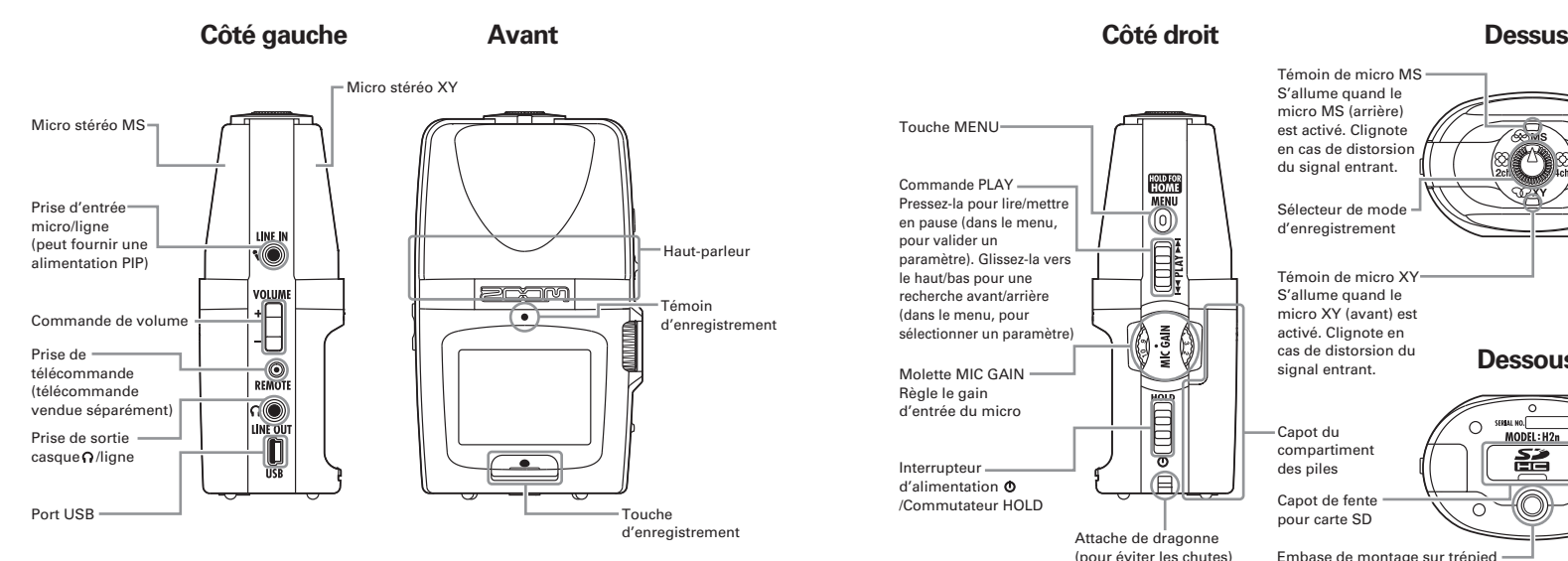

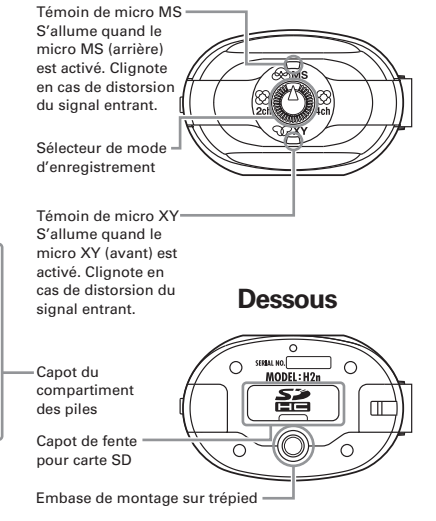

Nomenclature des parties

Nomenclature des parties

## <span id="page-5-0"></span>Écran

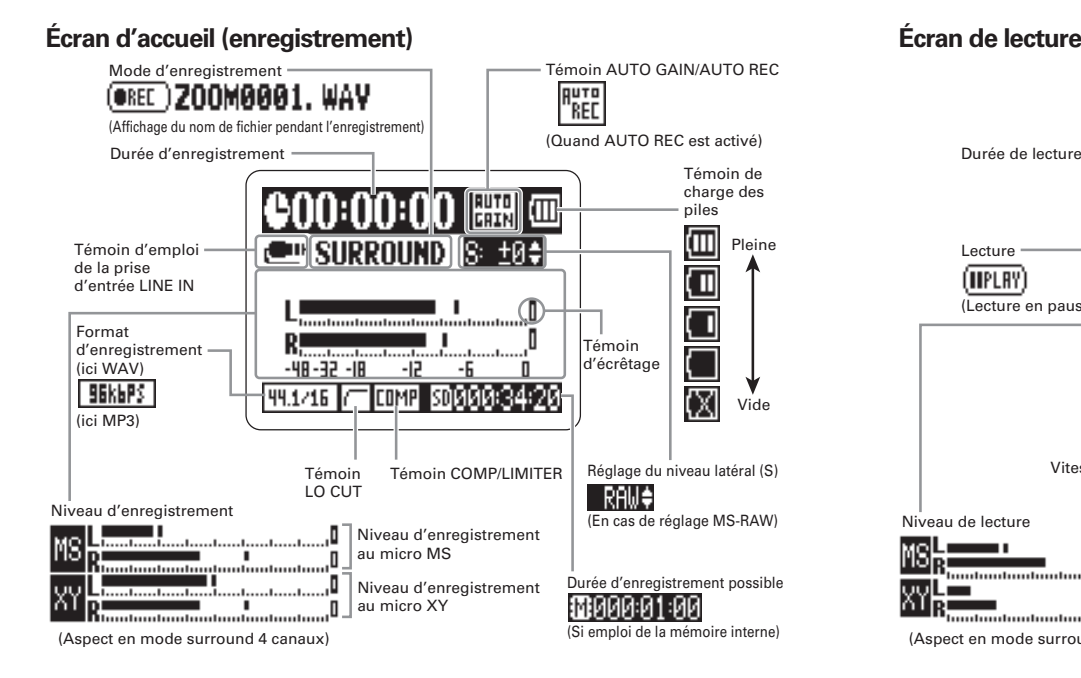

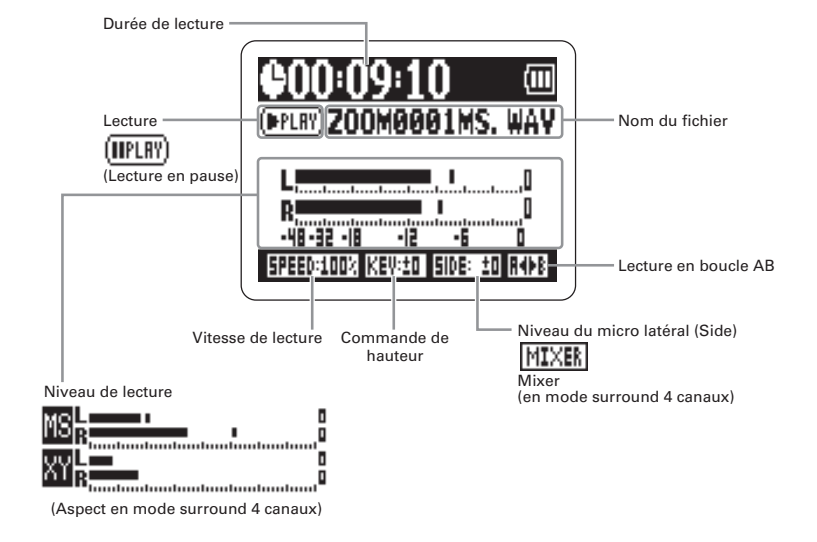

Écran

Écran

## <span id="page-6-0"></span>Alimentation de l'enregistreur

## **Emploi de piles**

## Coupez l'alimentation puis retirez le capot des piles.

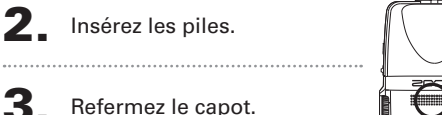

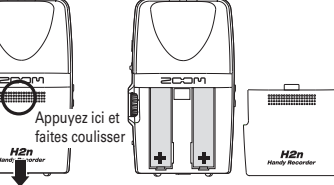

**NOTE** 

Alimentation de l'enregistreur

 $\frac{1}{\Theta}$ l'enregis

Allmentation

- ∙ N'utilisez que des piles alcalines ou des batteries nickelhydrure de métal.
- Si le message "Low battery!" (piles faibles) apparaît, coupez rapidement l'alimentation et mettez des piles neuves.
- ∙ Indiquez le type des piles/batteries utilisées. (¬P.18)

## **Emploi d'un adaptateur secteur (vendu séparément)**

Branchez le câble au port USB.

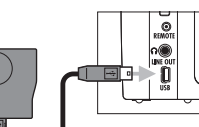

**MS STEPED** 

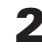

Branchez l'adaptateur à une prise secteur.

## Installation d'une carte SD

Après avoir éteint l'unité, ouvrez le capot de la fente pour carte SD.

## 2. Insérez la carte dans la fente.

Pour retirer une carte, poussez-la plus dans la fente pour la faire ressortir et tirez-la en dehors.

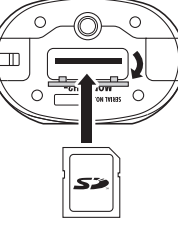

#### **NOTE**

- ∙ Coupez toujours l'alimentation avant d'insérer ou de retirer une carte SD. Sinon, cela peut entraîner la perte de données.
- ∙ Veillez à insérer correctement la carte SD, en vous aidant de l'illustration du coin coupé à côté de la fente.
- ∙ La mémoire intégrée sera utilisée s'il n'y a pas de carte SD dans l'enregistreur.
- ∙ Formatez la carte SD si nécessaire (¬ P.83).

#### **CONSEIL**

#### Mémoire intégrée

- ∙ La mémoire intégrée ne conserve que le dernier enregistrement.
- I e format d'enregistrement est fixe : MP3 à 96 kb/s
- Elle ne peut pas servir pour enregistrer en mode surround 4 canaux ou MS-RAW
- ∙ La durée d'enregistrement est limitée à 1 minute.
- $\overline{12}$  13 ∙ Les enregistrements sauvegardés dans la mémoire intégrée ne peuvent pas être copiés sur une carte SD ou sur un ordinateur.

Шł

Préparation

## <span id="page-7-0"></span>Mise sous et hors tension

Mise sous et hors tension

tension

 $\overline{9}$ nors

MISe

snos

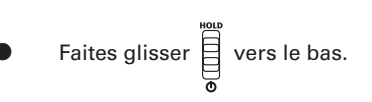

## **NOTE**

∙ Si "No SD card!" (pas de carte SD) s'affiche, vérifiez qu'une carte SD est bien correctement insérée dans l'enregistreur.

∙ "Card Protected" (carte protégée) s'affiche si la protection de la carte SD contre l'écriture est en service (ON). Désactivez la protection contre l'écriture en faisant coulisser le commutateur de verrouillage "Lock" de la carte.

arollard" s'affiche si le format de la carte est incortu rect. Utilisez une autre carte ou formatez-la  $\rightarrow$  P.83).

## **Mise hors tension**

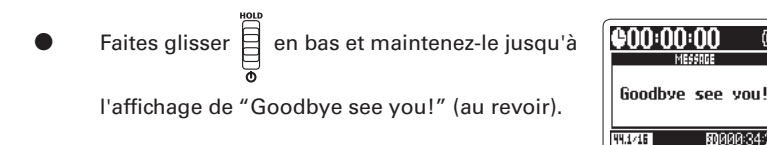

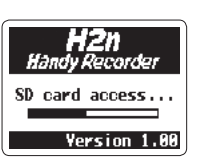

 $\frac{1}{80}$ ADAR:34:21

## **. Emploi de la fonction de verrouillage de commandes (Hold) <b>Emploi de la fonction de verrouillage de commandes (Hold)**

Pour éviter une manœuvre accidentelle durant l'enregistrement, le  $H2n$  a une fonction Hold qui empêche l'usage des commandes autres que le gain de micro (MIC GAIN).

### **Verrouillage des commandes (fonction Hold)**

- 
- Faites glisser  $\Xi$  en haut en position HOLD.

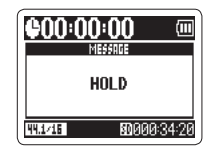

## **NOTE**

Même avec la fonction Hold activée, la télécommande (vendue séparément) reste fonctionnelle.

#### **Déverrouillage des commandes**

Préparation

<sup>r</sup>éparation

Ramenez  $\Box$  en position médiane.

## <span id="page-8-0"></span>Branchement d'un micro externe

Branchement d'un micro externe

Branchez un micro externe (vendu séparément) à la prise LINE IN du H2n.

#### **NOTE**

Un micro externe peut remplacer le micro stéréo XY. ∙ Le mode MS Stereo n'autorise pas de micro externe.

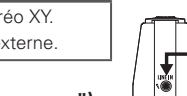

## **Alimentation par la prise (PIP** ou "plug-in power")

Faites ce réglage avant de brancher un micro nécessitant une alimentation PIP.

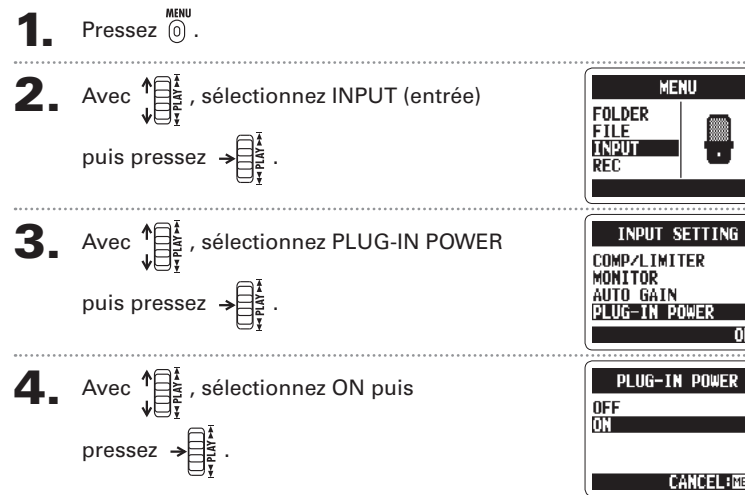

# Réglage de la date et de l'heure

La date et l'heure sont automatiquement ajoutées aux fichiers d'enregistrement aussi réglez-les correctement chaque fois que vous remplacez les piles.

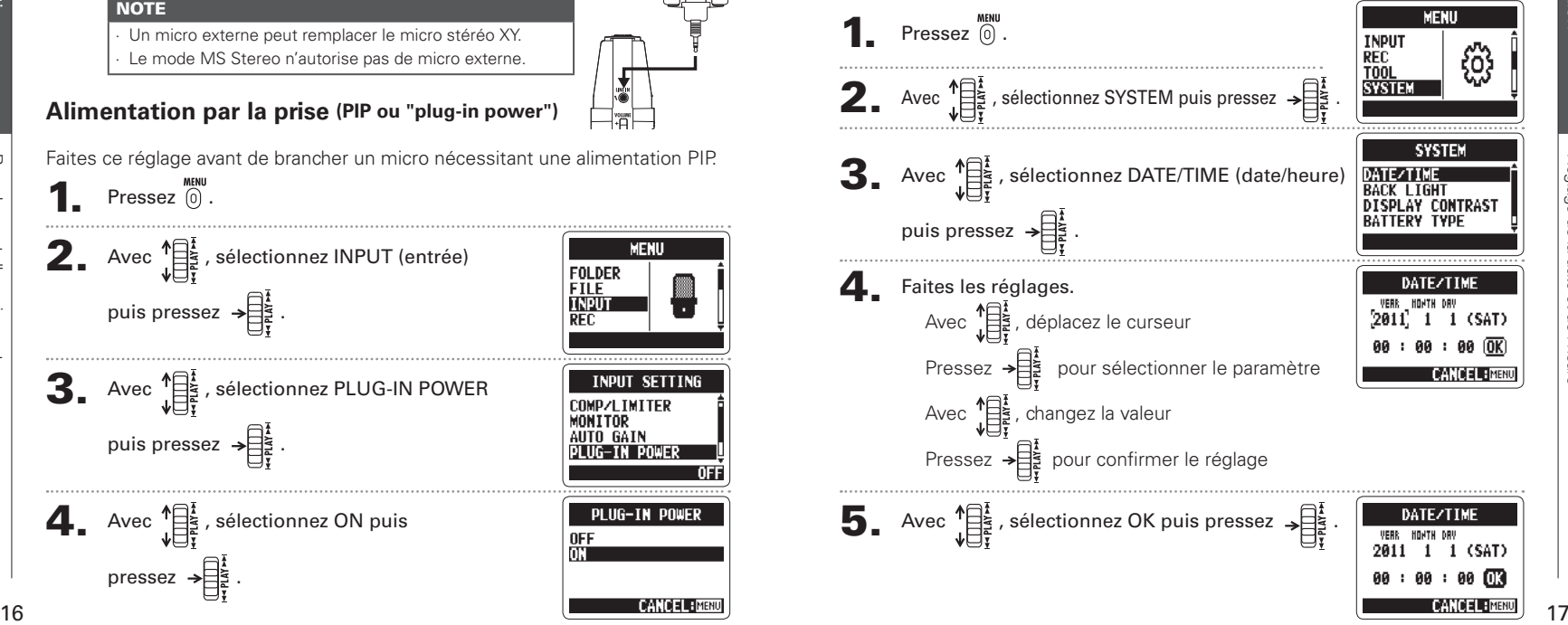

Préparation

## Réglage du type des piles

Indiquez le type des piles afin d'obtenir un affichage fidèle de la charge restante.

 $\bullet$  Pressez  $\circledcirc$ .

Préparation

<span id="page-9-0"></span>Préparation

**2.** Avec  $\sqrt[4]{\frac{1}{3}}$ , sélectionnez SYSTEM puis MENU **INPUT REC** pressez  $\rightarrow \begin{bmatrix} \frac{1}{2} \\ \frac{1}{2} \end{bmatrix}$  $\mathbf{3.}$  Avec  $\sqrt[4]{\frac{1}{5}}$ , sélectionnez BATTERY TYPE (type **SYSTEM** DATE/TIME<br>BACK LIGHT **DISPLAY CONTRAST** des piles) puis pressez  $\rightarrow \equiv \}$ . AI KAI  $\sum_{\psi}$  Avec  $\psi$  , sélectionnez le type des piles puis **ALKALIN**  $N_i - MI$ pressez  $\rightarrow \stackrel{\sim}{\equiv}$ 

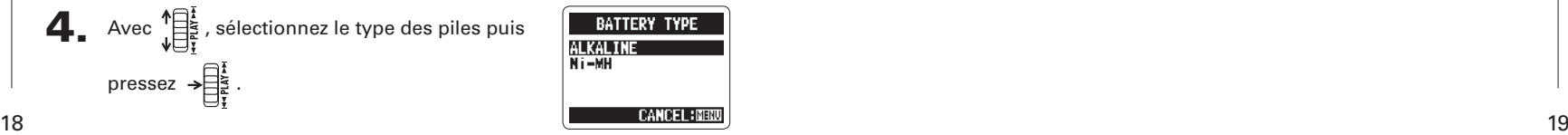

łο

Réglage du type des piles

Réglage du type des piles

Présentation des modes d'enregistrement

d'enregistremen

Présentation des modes

## <span id="page-10-0"></span>Présentation des modes d'enregistrement

Le  $H2n$  a quatre modes d'enregistrement à choisir selon vos besoins.

## **Mode stéréo Mid-Side (MS)**  $\otimes$ **MS**

Ce mode utilise un micro central (mid) pour le son situé juste en face et un micro latéral (side) bidirectionnel pour le son à gauche et à droite. Le niveau d'enregistrement du micro latéral (niveau S) se règle pour changer la largeur de la stéréo. Si vous enregistrez avec le niveau S sur MS-RAW, yous pourrez aussi régler le niveau S après l'enregistrement. Les micros MS peuvent capturer une riche image stéréo, ils sont donc

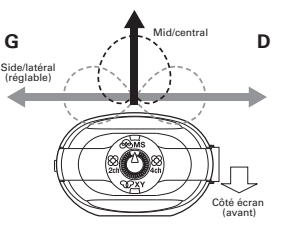

idéaux pour enregistrer des sons dans des conditions de grande ampleur et d'ouverture, comme ceux d'orchestres, de concerts live et d'ambiances sonores.

## **Mode stéréo XY WXY**

Ce mode enregistre en stéréo avec les micros inclinés à 90º. Il permet de capturer une image sonore naturelle, profonde et précise, ce qui le rend optimal pour les sources proches, notamment les prestations en solo. la musique de chambre, les interviews, les répétitions live et les enregistrements sur le terrain.

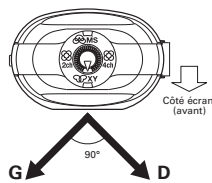

#### Modes surround 2 et 4 canaux  $\otimes$ -83  $2ch$ 4ch

Le son peut être capturé dans toutes les directions en utilisant à la fois les micros MS et XY. Vous pouvez opter pour 2 canaux (2ch), ce qui mixe les signaux des micros MS et XY, ou 4ch, ce qui enregistre séparément les signaux des micros MS et XY. Avec le surround 4 canaux, vous pouvez régler la balance entre les signaux MS et XY après l'enregistrement. Le niveau S peut être réglé pour les enregistrements à 2 canaux comme pour ceux à 4 canaux.

Ces modes conviennent par exemple à l'enregistrement de répétitions live, de sessions de studio, de réunion d'affaires et d'ambiances sonore.

**G**

Enregistrement

Enregistre

Sélection du mode d'enregistrement

d'enregistremer

Selection

ρ mode

## <span id="page-11-0"></span>Sélection du mode d'enregistrement

Tournez  $\left(\begin{matrix} 1 & 0 \\ 0 & 0 \end{matrix}\right)$  pour faire pointer le triangle sur le mode désiré.

## **NOTE**

I e mode surround 4 canaux ne fonctionne que s'il y a une carte SD dans l'unité. Le mode surround 4 canaux ne permet que les formats WAV (44,1/48 kHz, 16/24 bits). En mode surround 4 canaux, deux fichiers stéréo sont créés (enregistrements des micros MS et XY).

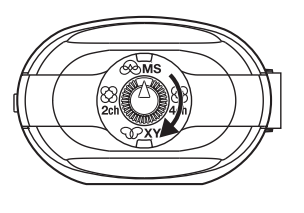

2. Réglez le mode d'enregistrement.

## **Réglage du niveau S (modes stéréo MS, surround 2/4 canaux)**

Vous pouvez régler la largeur de la stéréo (niveau S) avant d'enregistrer.

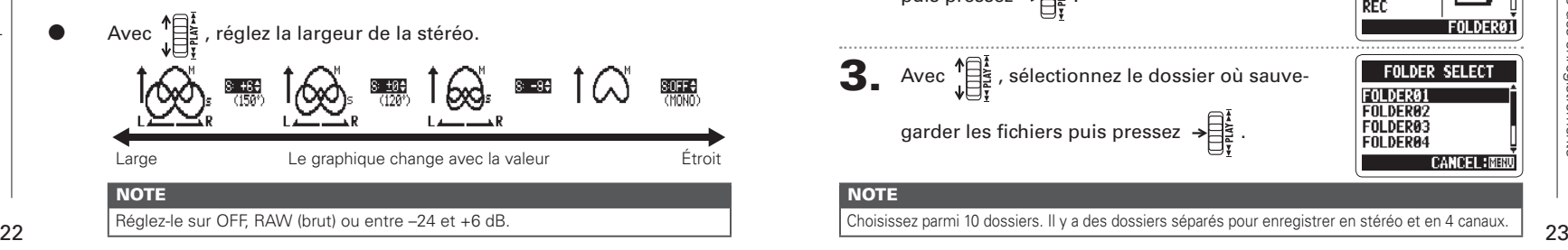

## **Emploi du mode MS-RAW (format WAV uniquement)**

Si vous voulez régler la largeur de la stéréo après l'enregistrement, enregistrez en mode MS-RAW MS SIDE MIC LEVEL

# Maintenez  $\begin{bmatrix} \frac{1}{2} \\ \frac{1}{2} \end{bmatrix}$  en bas jusqu'à l'affichage de RAW.

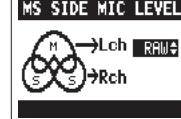

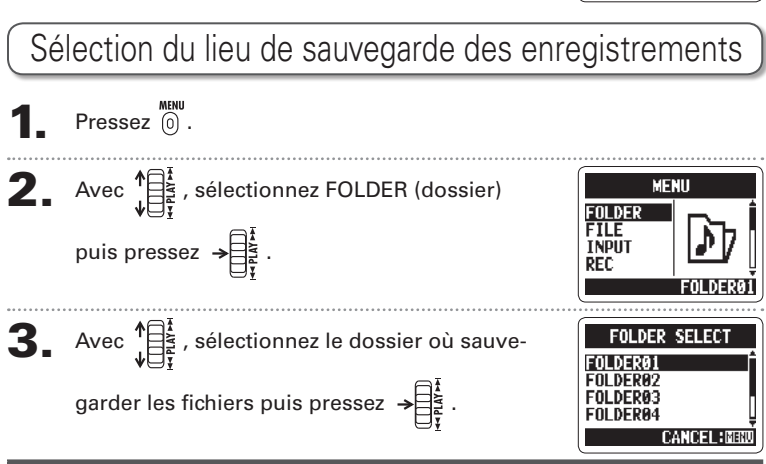

## **NOTE**

Enregistrement manuel

imanue

registrement

## Enregistrement manuel

<span id="page-12-0"></span>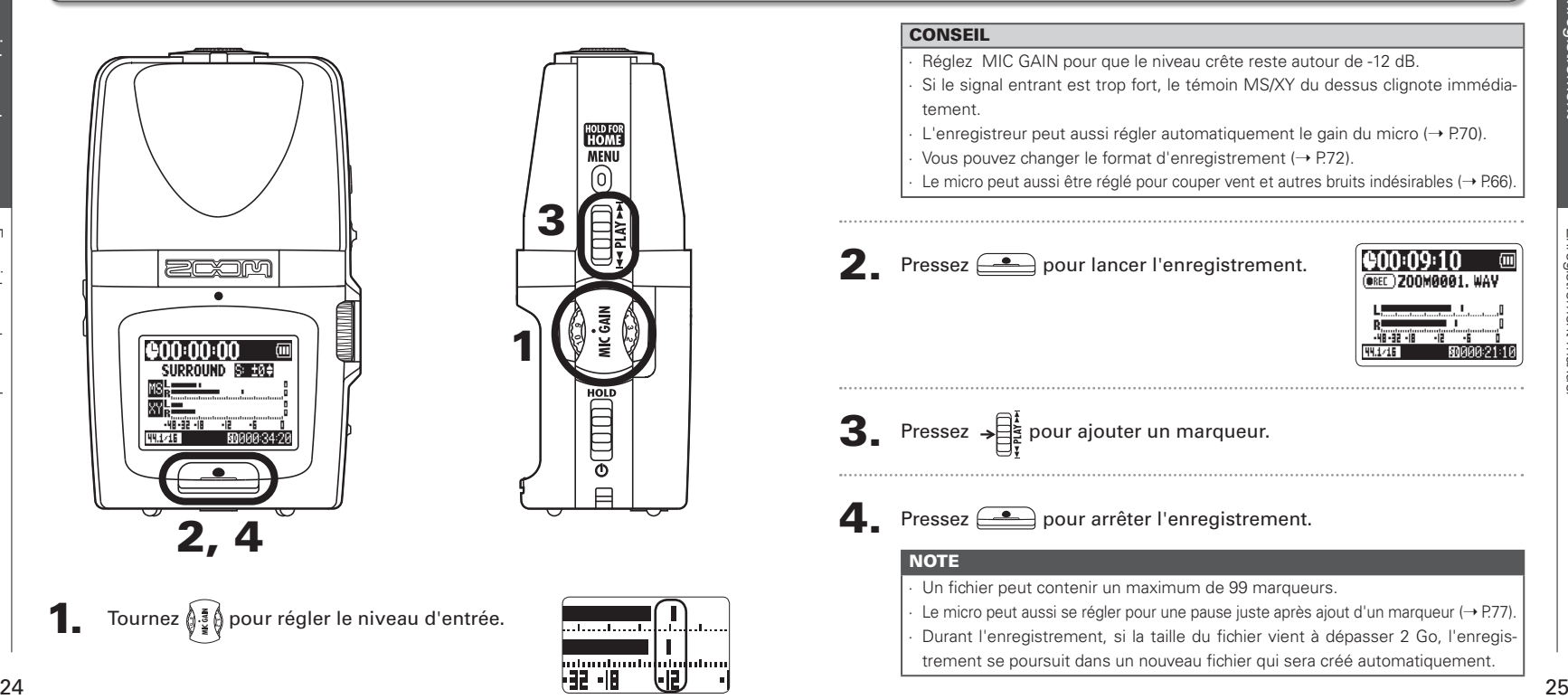

## **CONSEIL** ∙ Réglez MIC GAIN pour que le niveau crête reste autour de -12 dB. Si le signal entrant est trop fort, le témoin MS/XY du dessus clignote immédiatement. L'enregistreur peut aussi régler automatiquement le gain du micro (→ P.70). ∙ Vous pouvez changer le format d'enregistrement (¬ P.72). ∙ Le micro peut aussi être réglé pour couper vent et autres bruits indésirables (→ P.66). **2**. Pressez  $\implies$  pour lancer l'enregistrement. **AREC 200MARA1 WAV**  $\mathbf{3}_{\cdot}$  Pressez  $\rightarrow \mathbb{R}^{\frac{1}{2}}$  pour ajouter un marqueur. **4.** Pressez **pour arrêter l'enregistrement. NOTE** ∙ Un fichier peut contenir un maximum de 99 marqueurs. ∙ Le micro peut aussi se régler pour une pause juste après ajout d'un marqueur (¬ P.77). ∙ Durant l'enregistrement, si la taille du fichier vient à dépasser 2 Go, l'enregistrement se poursuit dans un nouveau fichier qui sera créé automatiquement.

## <span id="page-13-0"></span>Enregistrement automatique

Le micro peut aussi être réglé pour lancer et arrêter automatiquement l'enregistrement en réponse aux changements du niveau d'entrée.

**1** Pressez  $\overset{\text{MEM}}{0}$ .

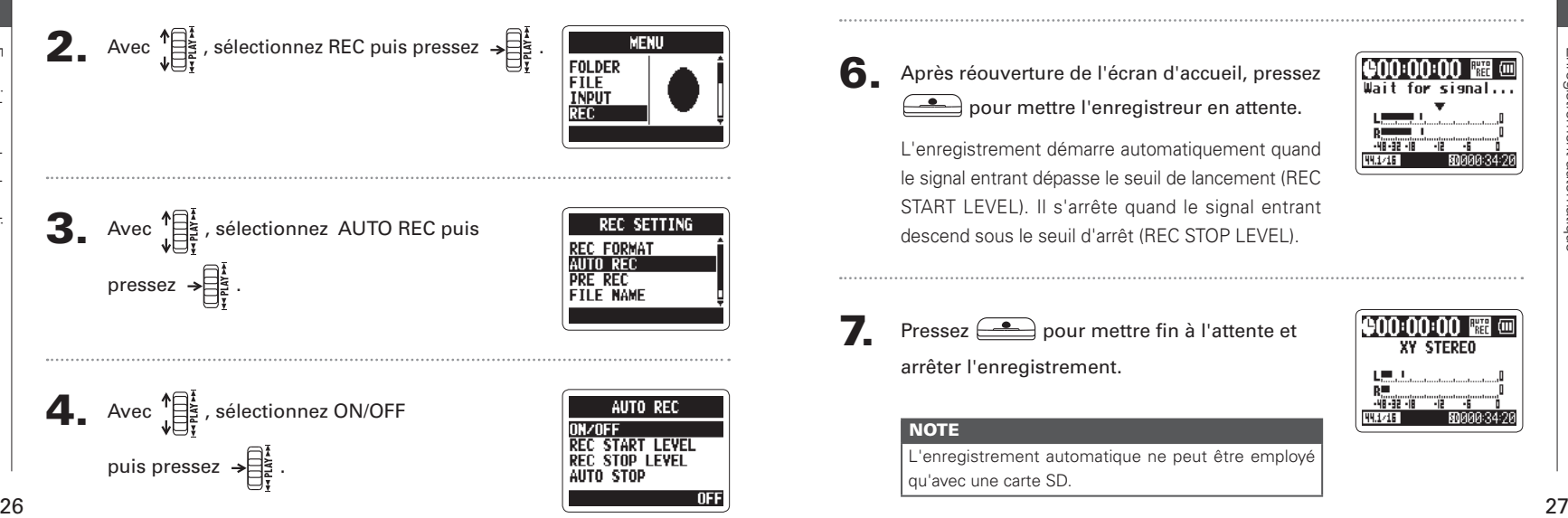

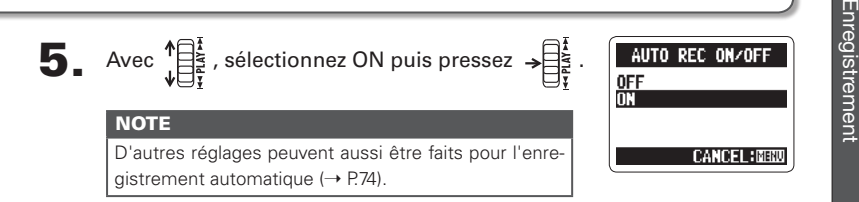

6. Après réouverture de l'écran d'accueil, pressez  $\leftarrow$  pour mettre l'enregistreur en attente.

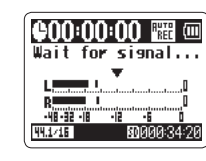

L'enregistrement démarre automatiquement quand le signal entrant dépasse le seuil de lancement (REC START LEVEL). Il s'arrête quand le signal entrant descend sous le seuil d'arrêt (REC STOP LEVEL).

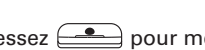

Pressez  $\circled{2}$  pour mettre fin à l'attente et

arrêter l'enregistrement.

# **YV STEPEN**

#### **NOTE**

L'enregistrement automatique ne peut être employé qu'avec une carte SD.

Enregistrement

Enregistrement automatique

registrement automatique

## <span id="page-14-0"></span>Pré-enregistrement

 $Pressez$   $\overline{0}$ .

Quand le pré-enregistrement est activé, cet enregistreur peut continuellement capturer les deux secondes de son précédant le lancement manuel de l'enregistrement. Quand on presse  $\triangle$ , ces deux secondes sont incorporées au début de l'enregistrement. C'est utile quand, par exemple, une prestation démarre soudainement.

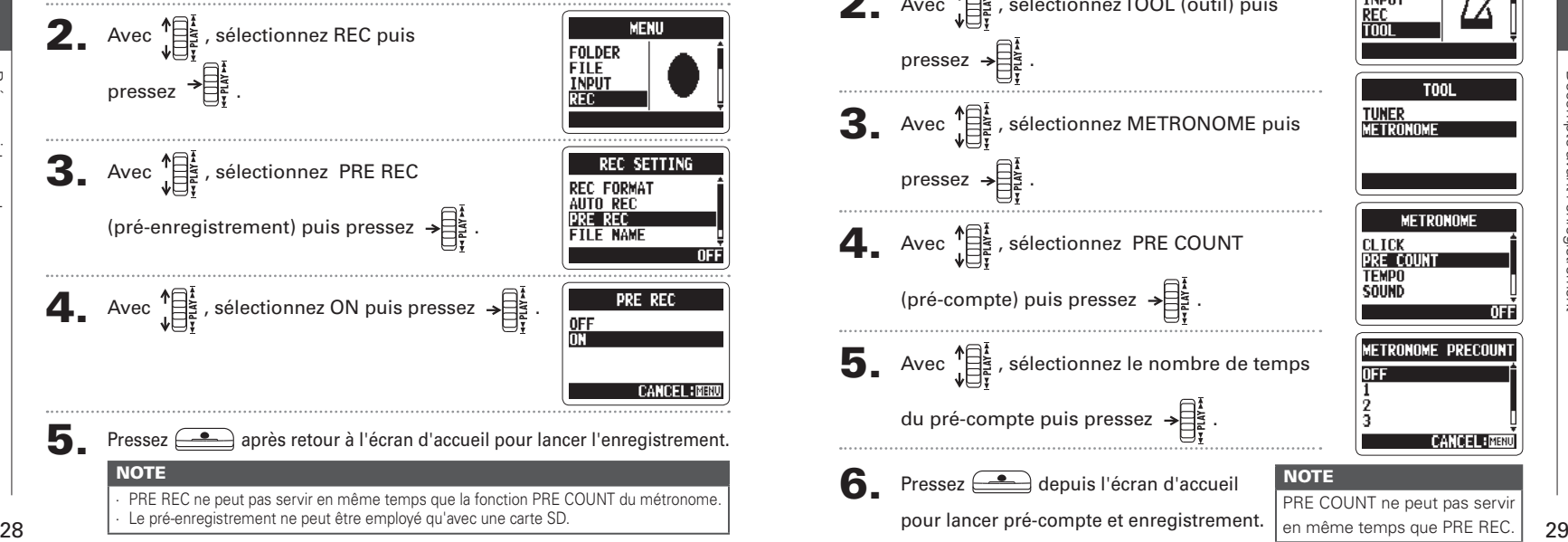

# Décompte avant l'enregistrement

Le métronome intégré peut produire un son de décompte avant le début de l'enregistrement. Ce son de pré-compte est produit par la prise  $\Omega$  /LINE OUT.

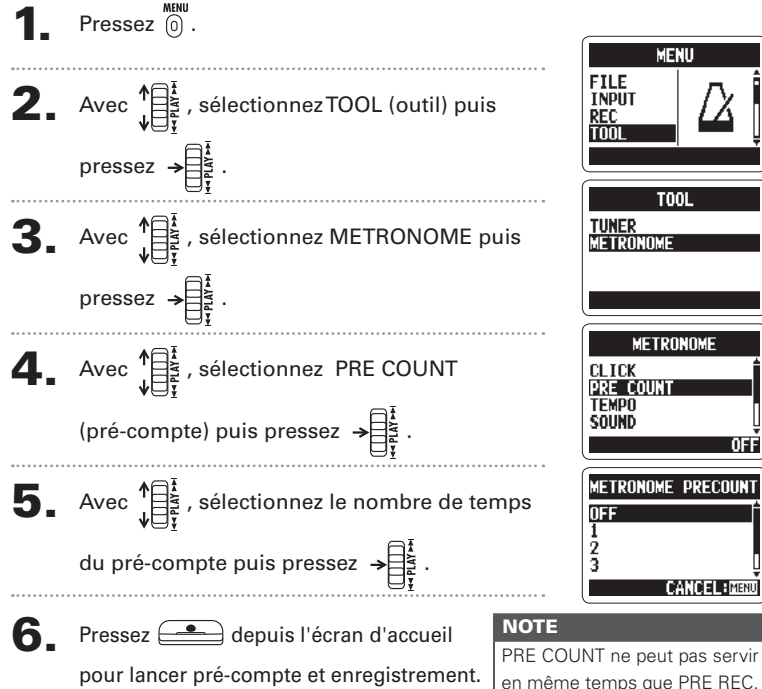

Enregistrement

Enregis

## <span id="page-15-0"></span>Lecture des enregistrements

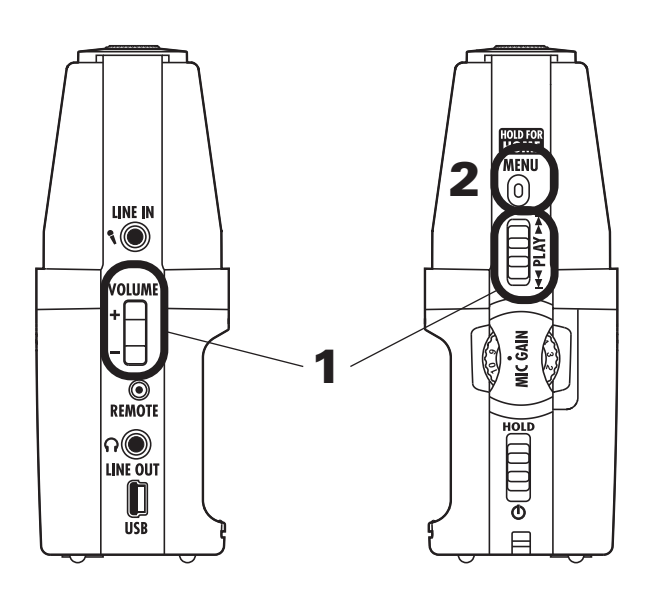

Vous pouvez lire les fichiers du dossier actuellement ouvert. Changez de dossier pour lire les fichiers d'un autre dossier.

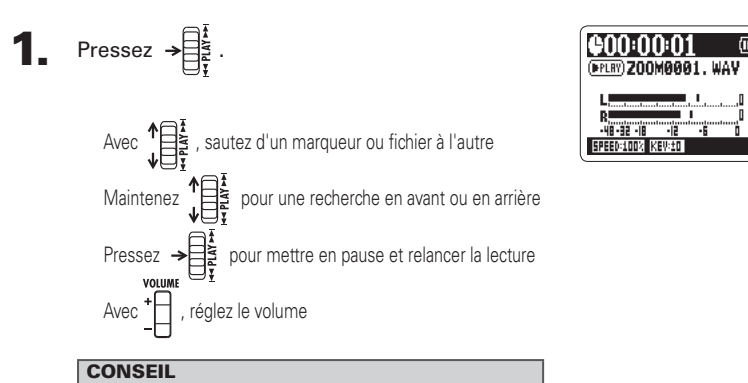

Plus longtemps vous maintenez la commande PLAY, plus vite se fait la recherche dans cette direction.

**2.** Pressez et maintenez  $\overline{\omega}$  pour revenir à

l'écran d'accueil.

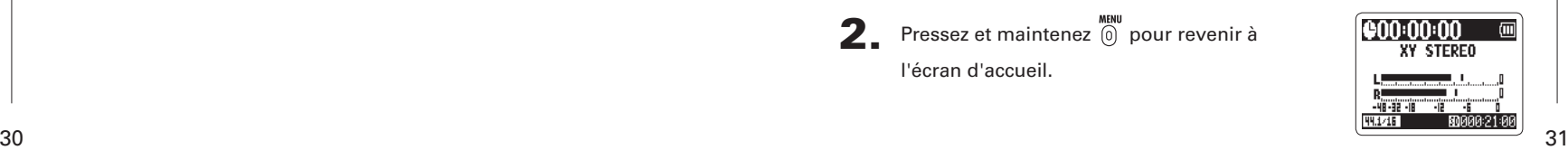

(FERT) ZOOMAAA1, WA

(PERT) 200MAAA 1. WA

**FILE LIST** 

**AB REPEAT SPFFD** SPEED:1002 KEV:±

**EDIT** 

<span id="page-16-0"></span>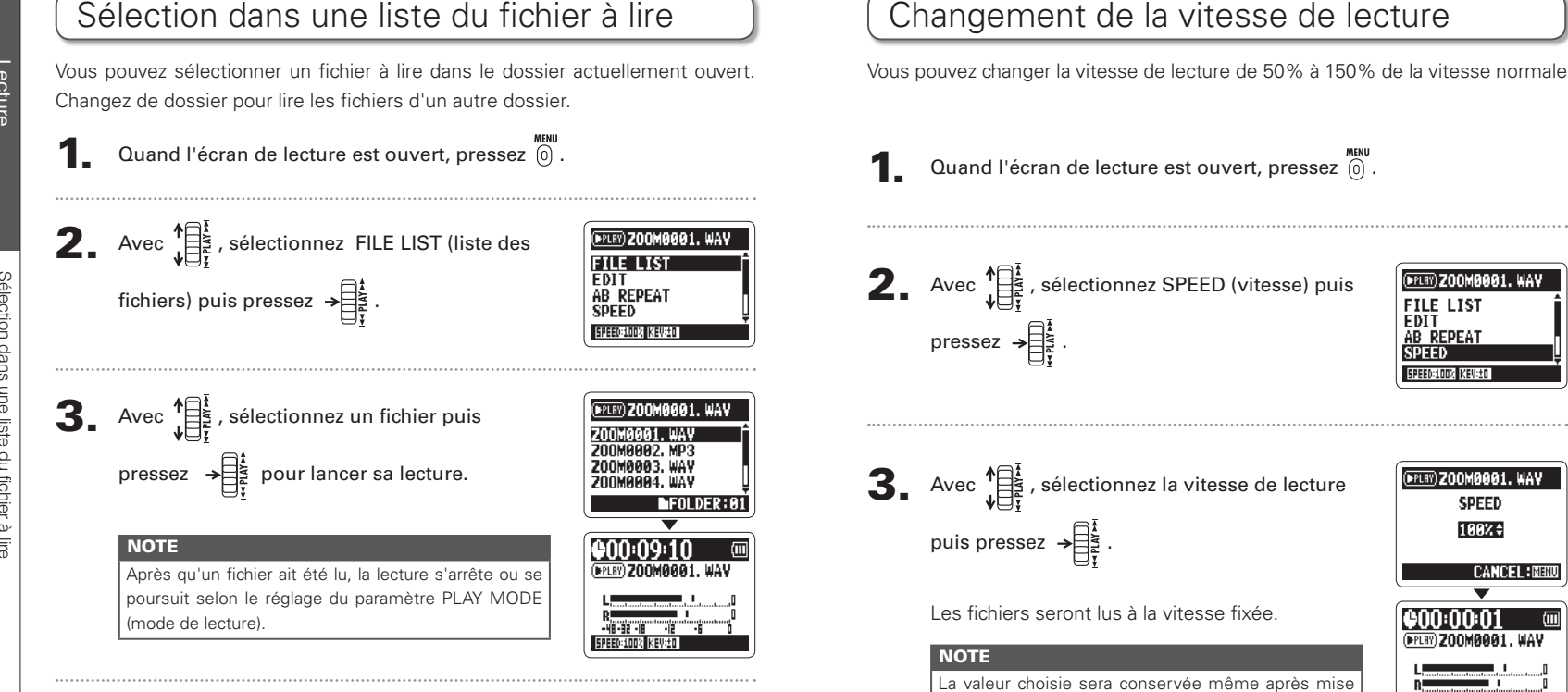

hors tension.

**enn:n9:** (**PROB) 200MBBB1, WAV** 

m<u>t</u>unntm

. WAV

# <span id="page-17-0"></span>Lecture en boucle d'un intervalle (AB REPEAT)

Vous pouvez lire en boucle un segment compris entre deux points de votre choix. Sélectionnez d'abord le fichier que vous désirez lire.

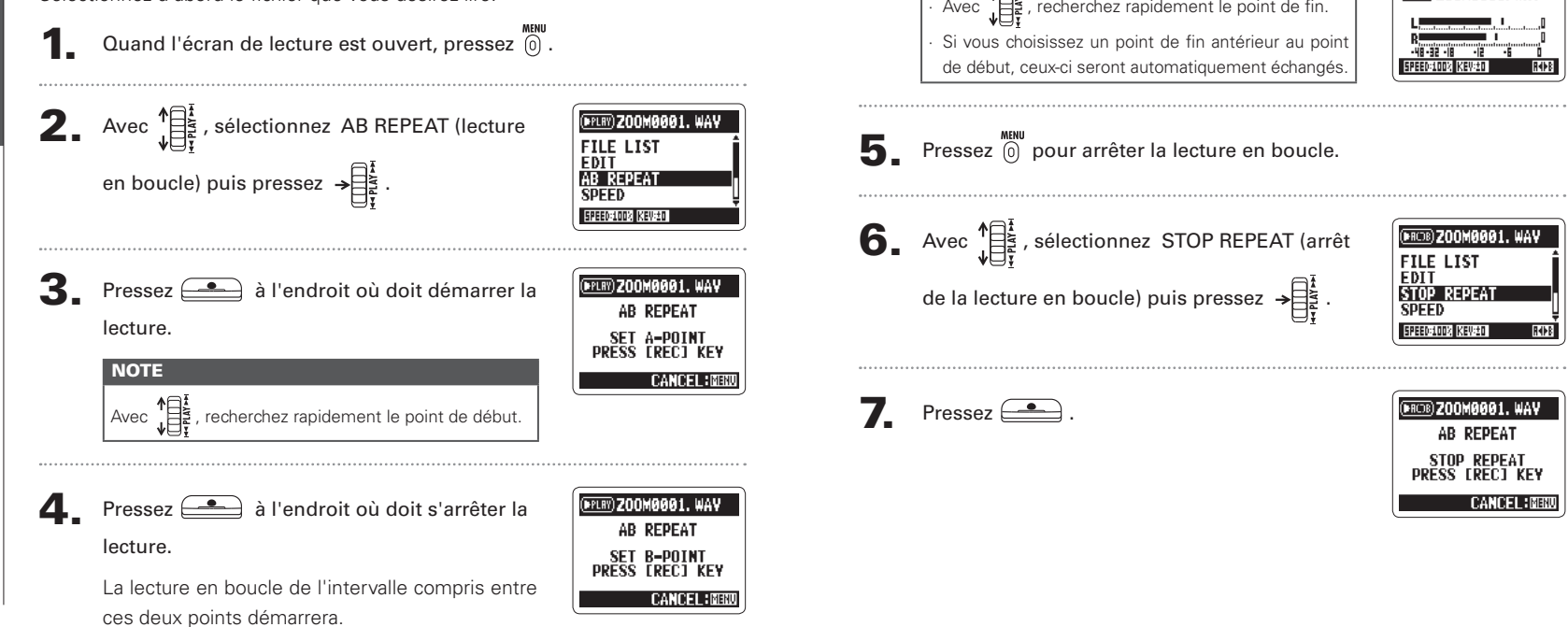

**NOTE** 

Lecture en boucle d'un intervalle (AB REPEAT)

ecture

 $\mathfrak{B}$ 

p elbude

<span id="page-18-0"></span>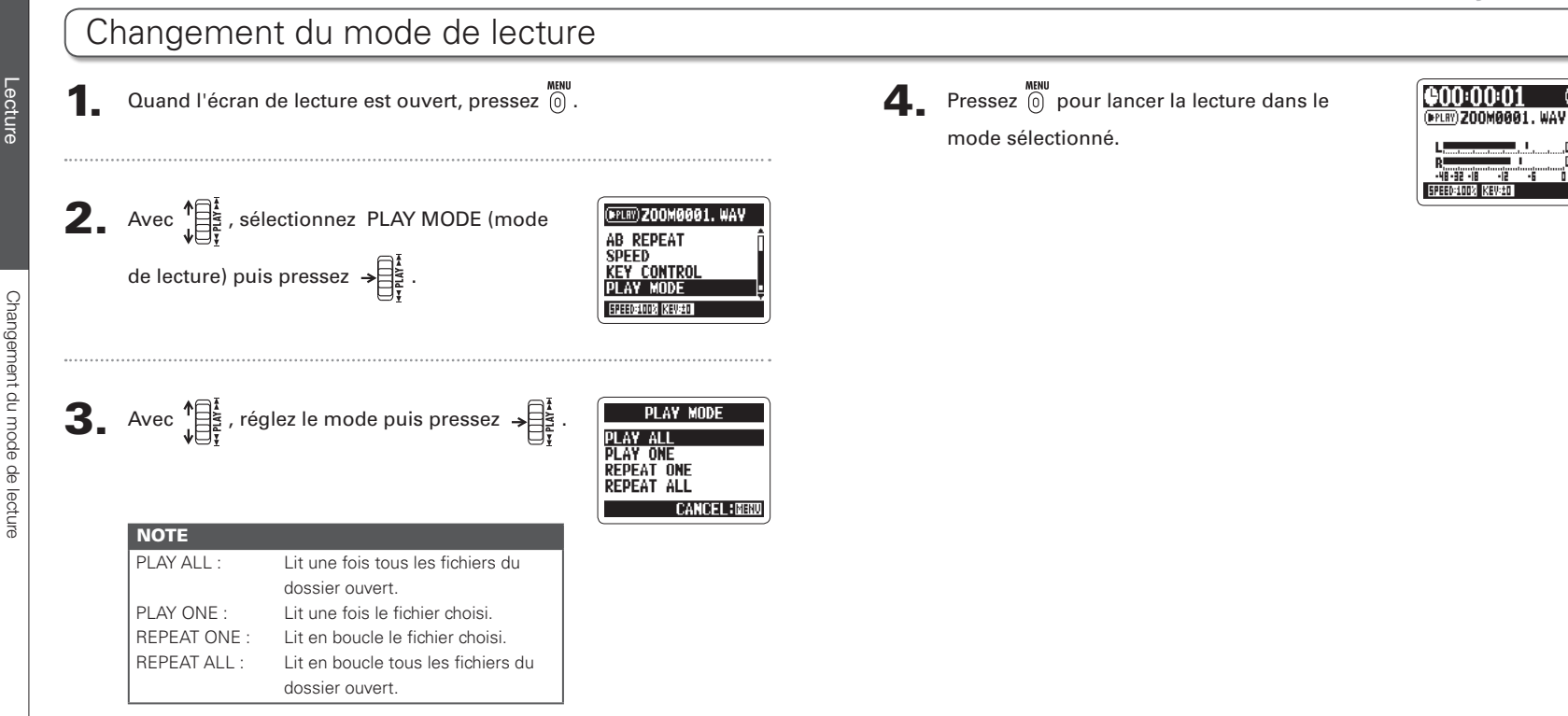

**Lecture** 

Changement du mode de lecture

ecture

angement du mode de

Lecture

Changement du niveau S

niveau<sup>5</sup>

ngement du

<span id="page-19-0"></span>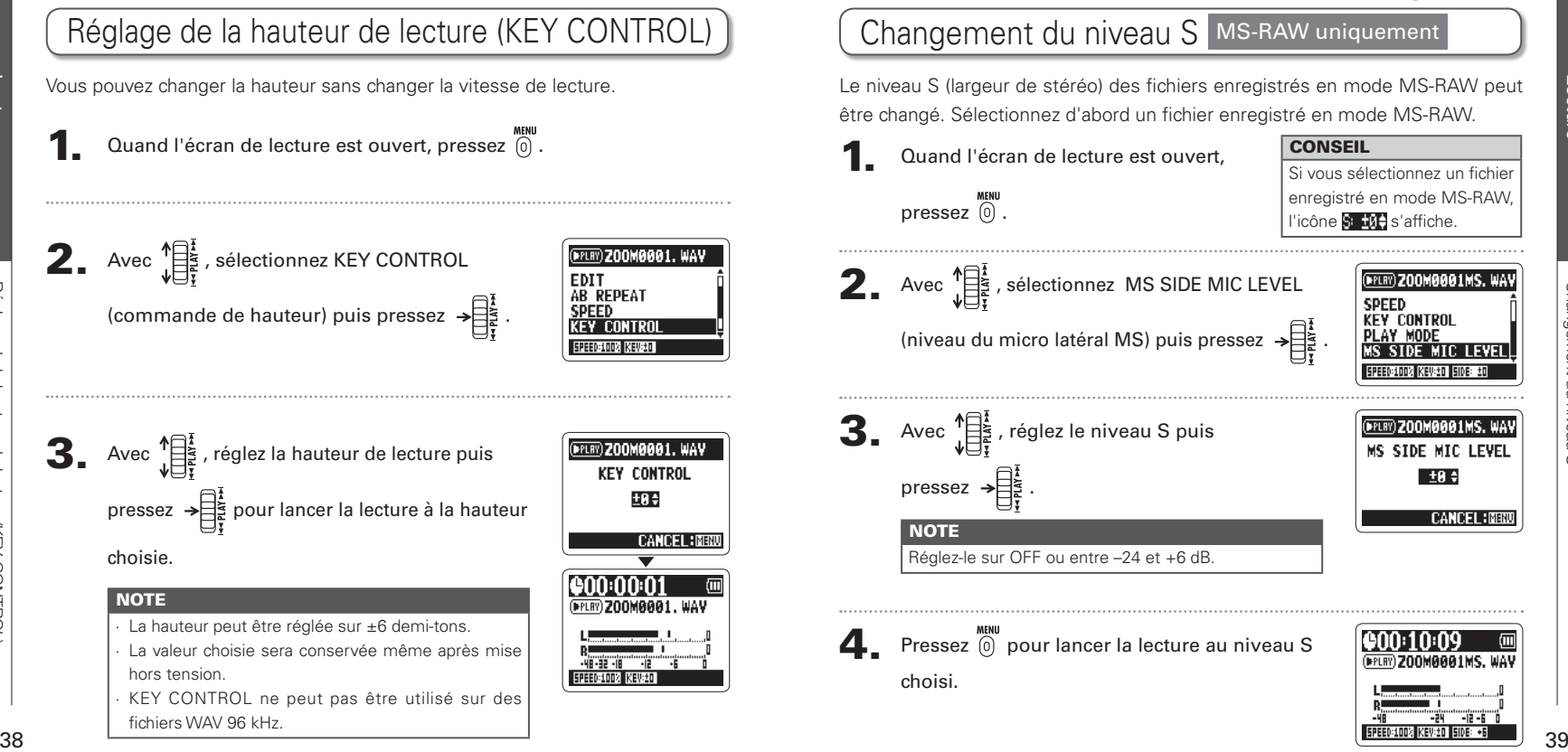

(PPLRY) SR001MS/XY. **MIXER OFF** 

> - 12 FXT

## <span id="page-20-0"></span>Mixage d'un fichier surround 4 canaux

Vous pouvez régler les niveaux et panoramiques des enregistrements MS et XY faits pour les fichiers surround 4 canaux.

Mixage d'un fichier surround 4 canaux

**SUITO** ā

cal lau)

**TICMIE** 

Mixage d'un

Réglez l'enregistreur en mode surround 4 canaux,

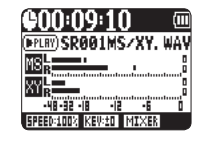

sélectionnez le fichier à mixer puis pressez  $\rightarrow \exists \xi$ 

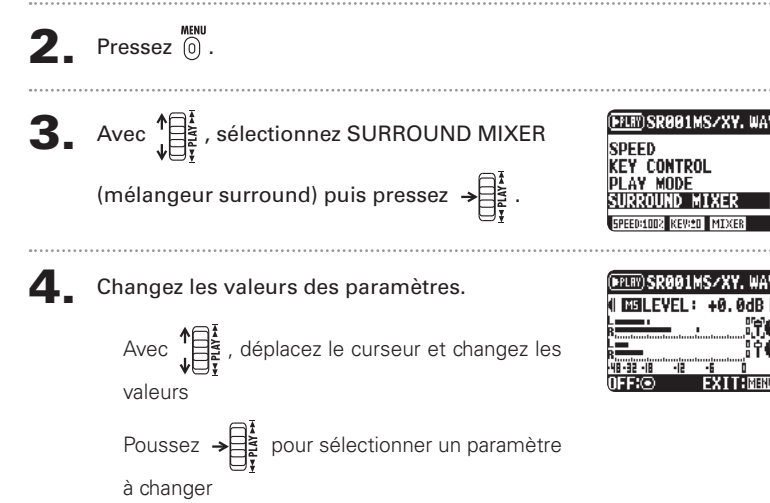

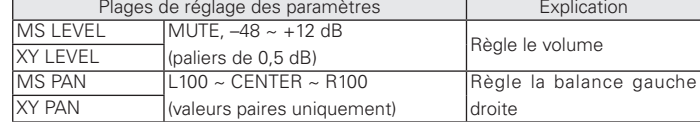

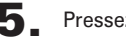

 $\overline{\phantom{a}}$  Pressez  $\overline{\phantom{a}}$  pour commuter le mixer ON/OFF.

Le réglage du mixer ne s'applique qu'à la lecture. Il ne change pas les enregistrements.

**6.** Pressez deux fois (0) pour revenir à l'écran de

lecture.

**NOTE** 

<span id="page-21-0"></span>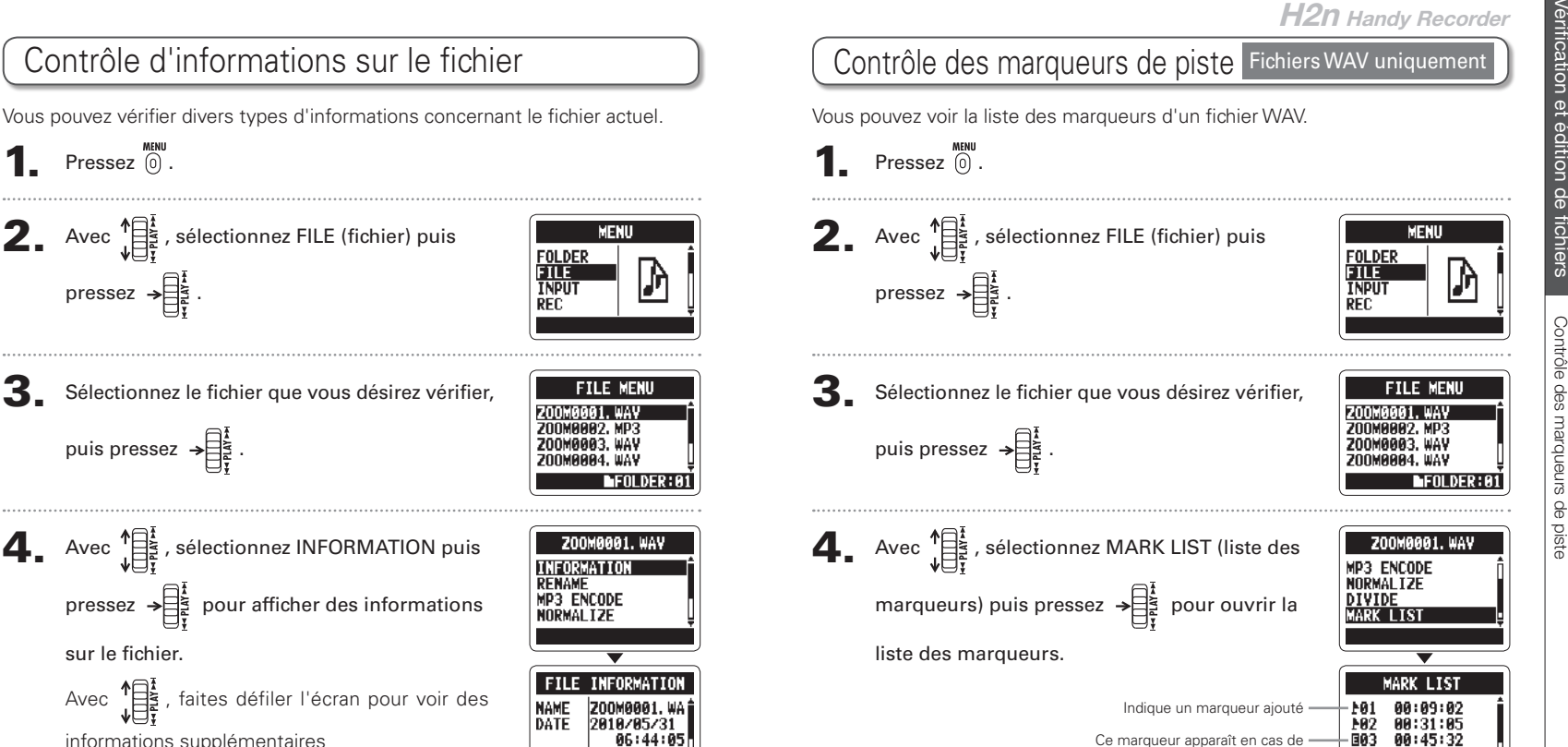

saut durant l'enregistrement

Contrôle d'informations sur le fichier

Sur

le tronie

d'intormations

Controle

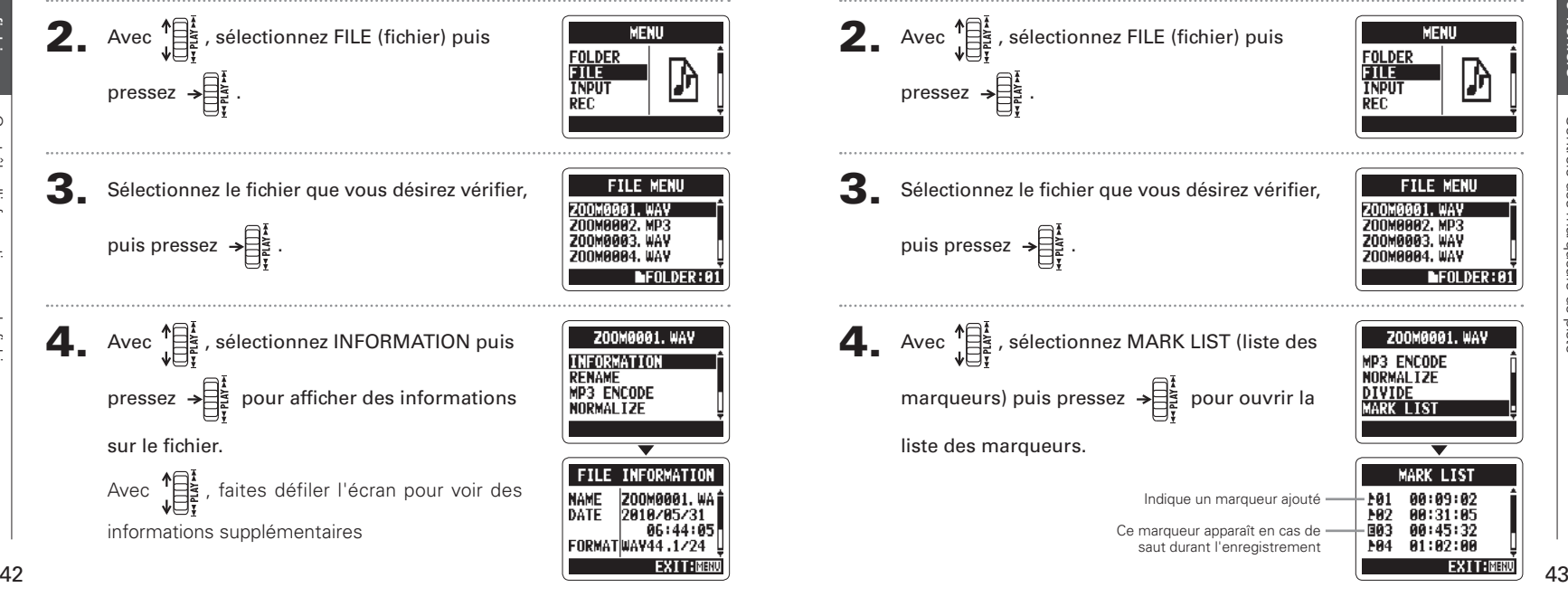

Contrôle d'informations sur le fichier

**MENU** 

**A1:A2:AR** 

M<sub>R4</sub>

**H2n Handy Recorder** Avec  $\prod_{u=1}^{+\infty}$ , déplacez le curseur et changez les caractères

<span id="page-22-0"></span>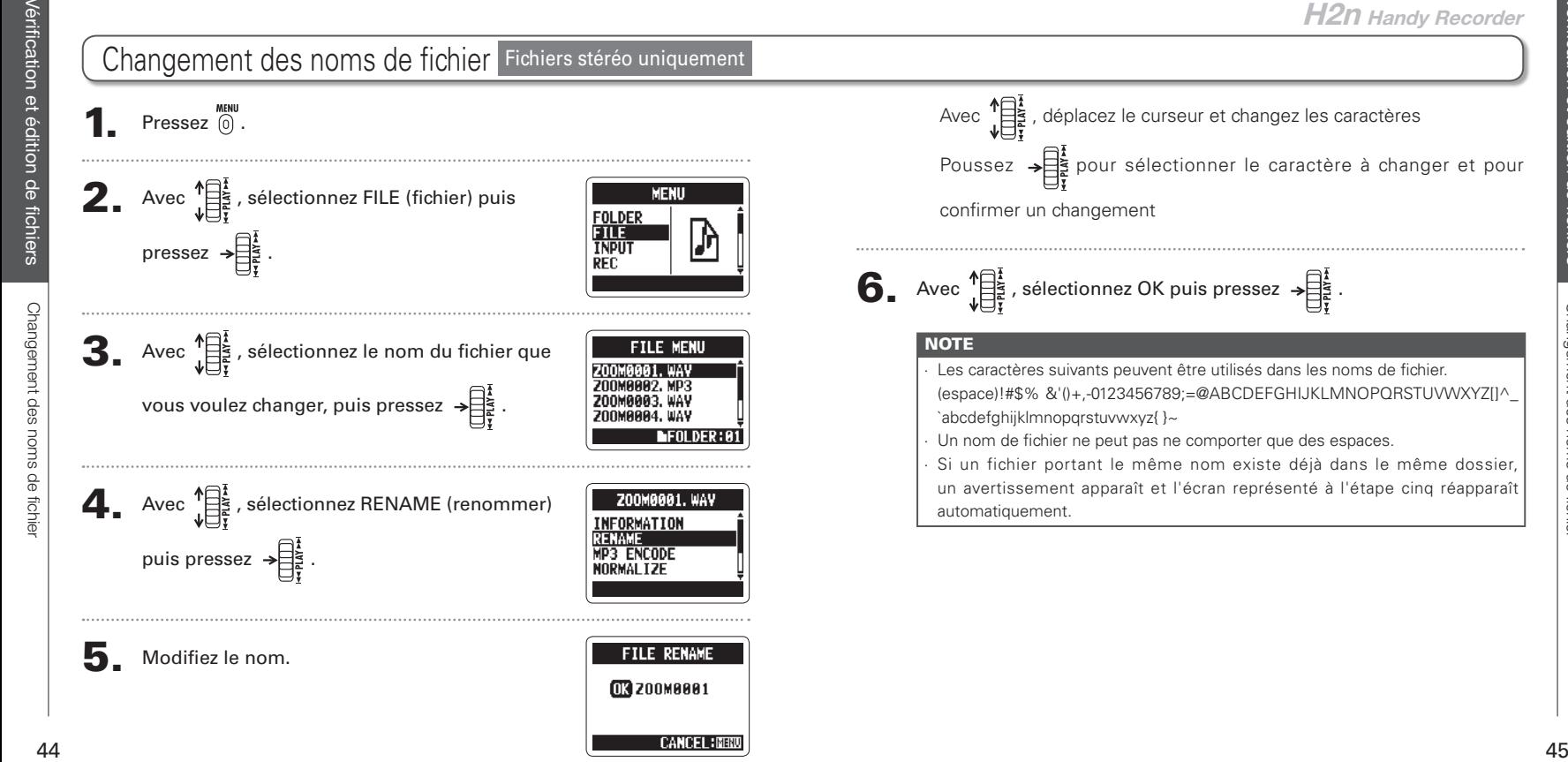

<span id="page-23-0"></span>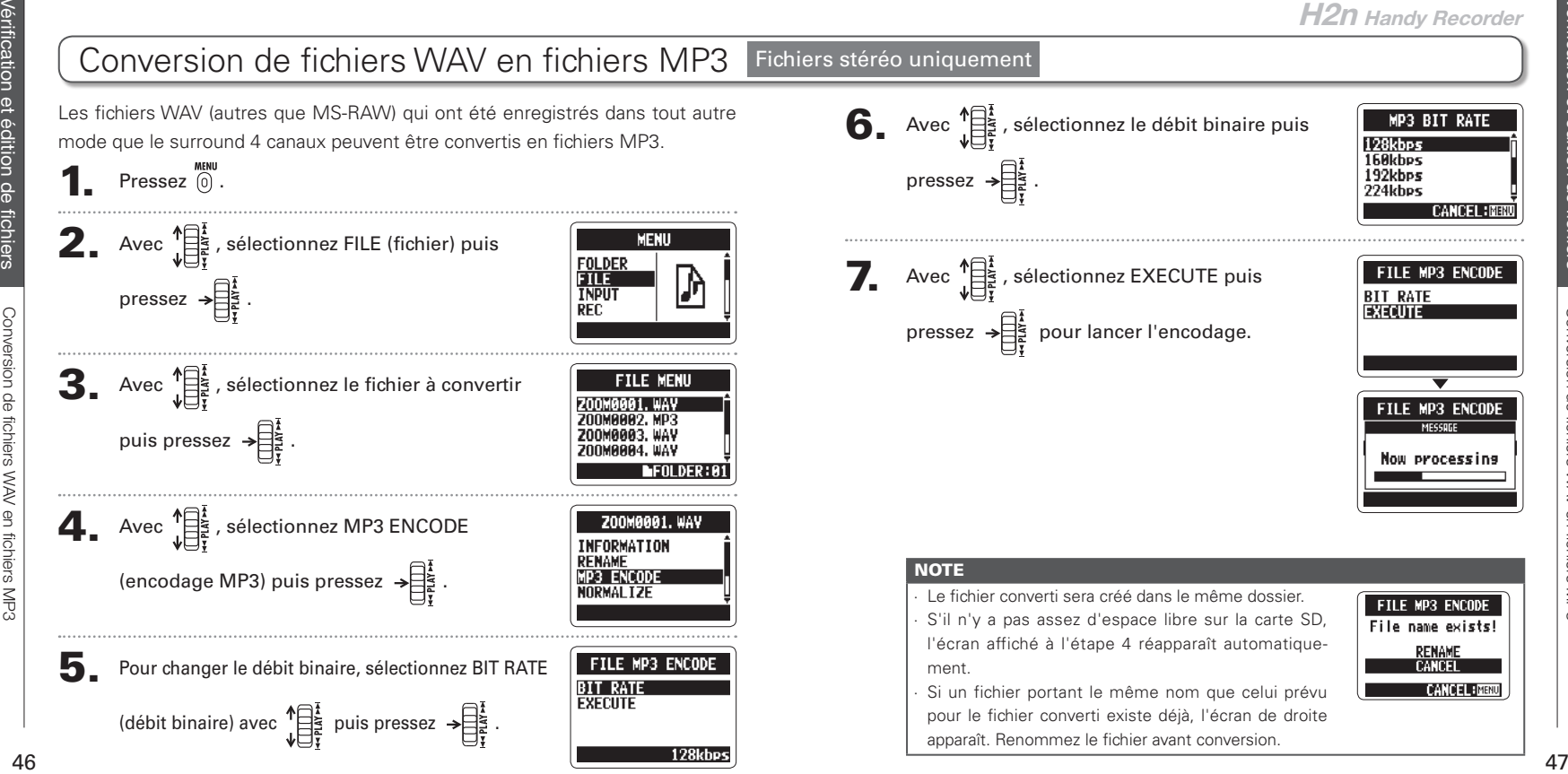

Vérif

cation et édition de

et édition

fchiers

**Q** 

## <span id="page-24-0"></span>Normalisation de fichiers WAV

Si le volume d'un enregistrement est plus faible que désiré, vous pouvez monter globalement le niveau de l'enregistrement.

 $\bullet$  Pressez  $\circ$ .

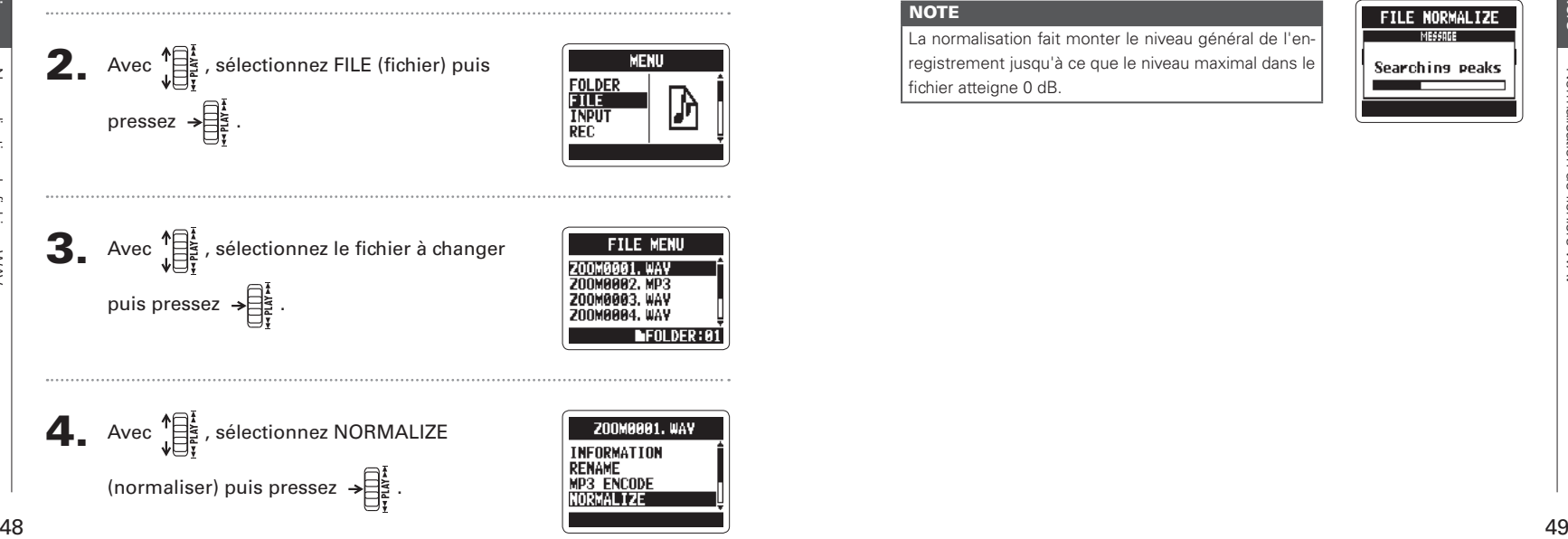

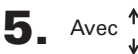

 $\overline{\mathbf{5}}$ . Avec  $\sqrt[15]{\frac{1}{25}}$ , sélectionnez YES puis pressez  $\rightarrow \frac{1}{\frac{1}{25}}$ 

pour lancer la normalisation.

#### **NOTE**

La normalisation fait monter le niveau général de l'enregistrement jusqu'à ce que le niveau maximal dans le fichier atteigne 0 dB.

**FILE NORMALIZE** Are you sure? **YES** N<sub>n</sub> **CANCEL: MENU** FILE NORMALIZI Searching peaks

**H2n Handy Recorder**

Vérif

Division de fichiers

 $\frac{1}{2}$ **fichier** 

YБ NN. **CANCEL IMENU** 

<span id="page-25-0"></span>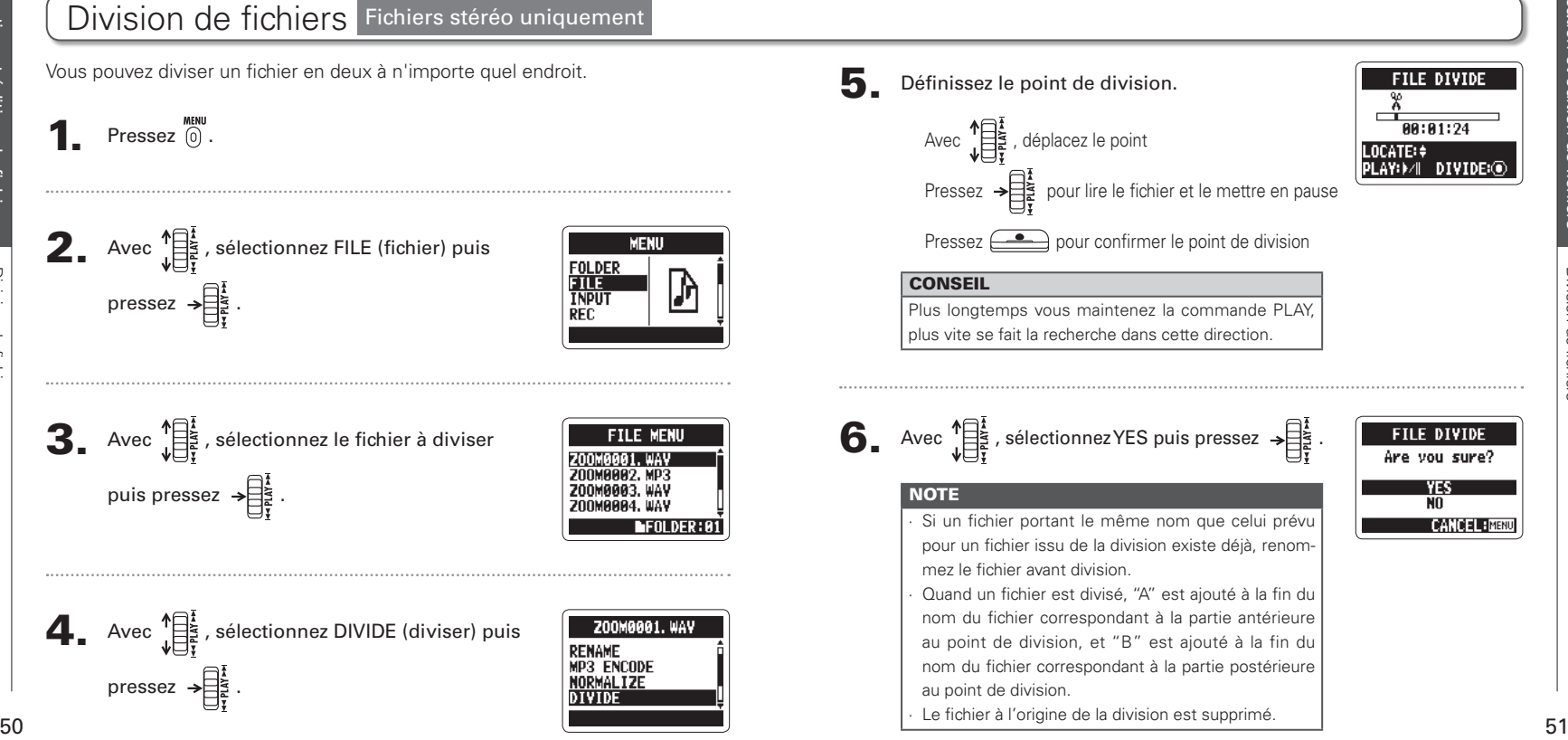

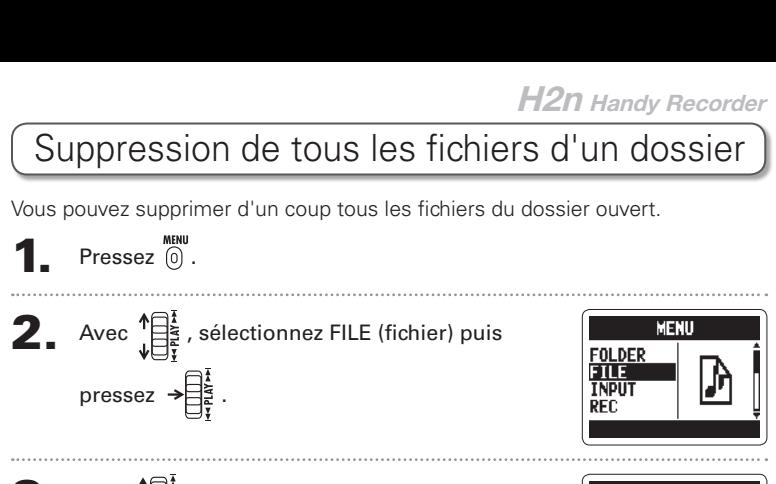

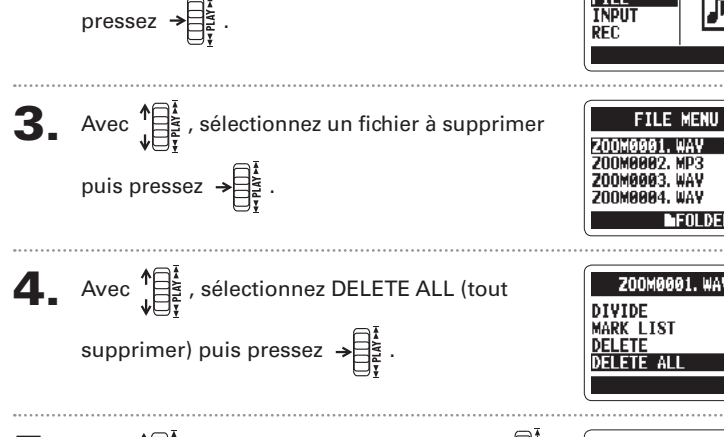

 $\bullet$  Pressez  $\circledR$ .

 $\overline{\mathbf{5}}$ . Avec  $\prod_{i=1}^{n}$ , sélectionnez YES puis pressez  $\rightarrow \begin{bmatrix} \frac{1}{2} \\ \frac{1}{2} \end{bmatrix}$ .

## Suppression de fichiers

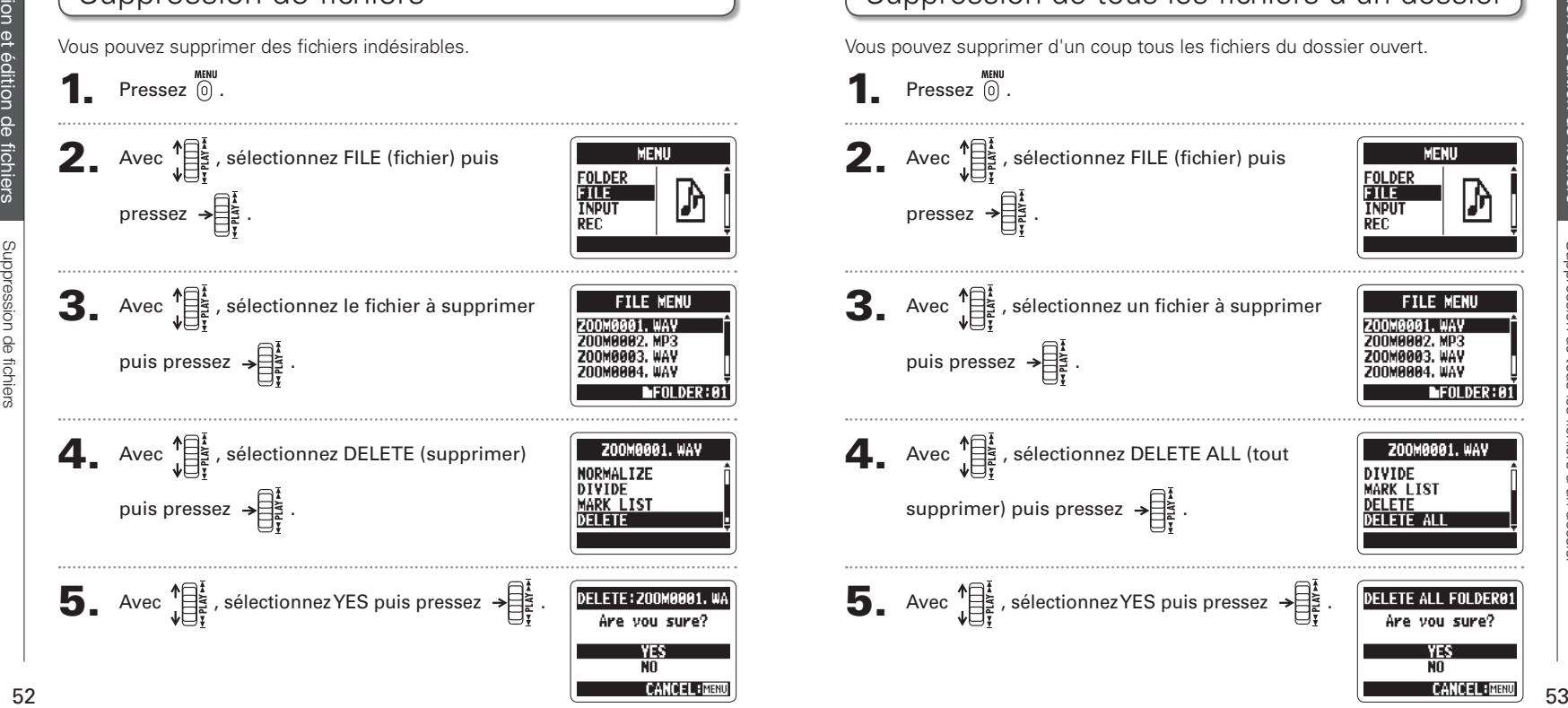

<span id="page-26-0"></span>Vérif

cation et édition de

fchiers

ò.

ion de

DELETE ALL EOLDERA

Are vou sure?

Vérif

cation et édition de

fchiers

mersion

de fichiers

Conversion de fichiers MS-RAW en fichiers stéréo

<span id="page-27-0"></span>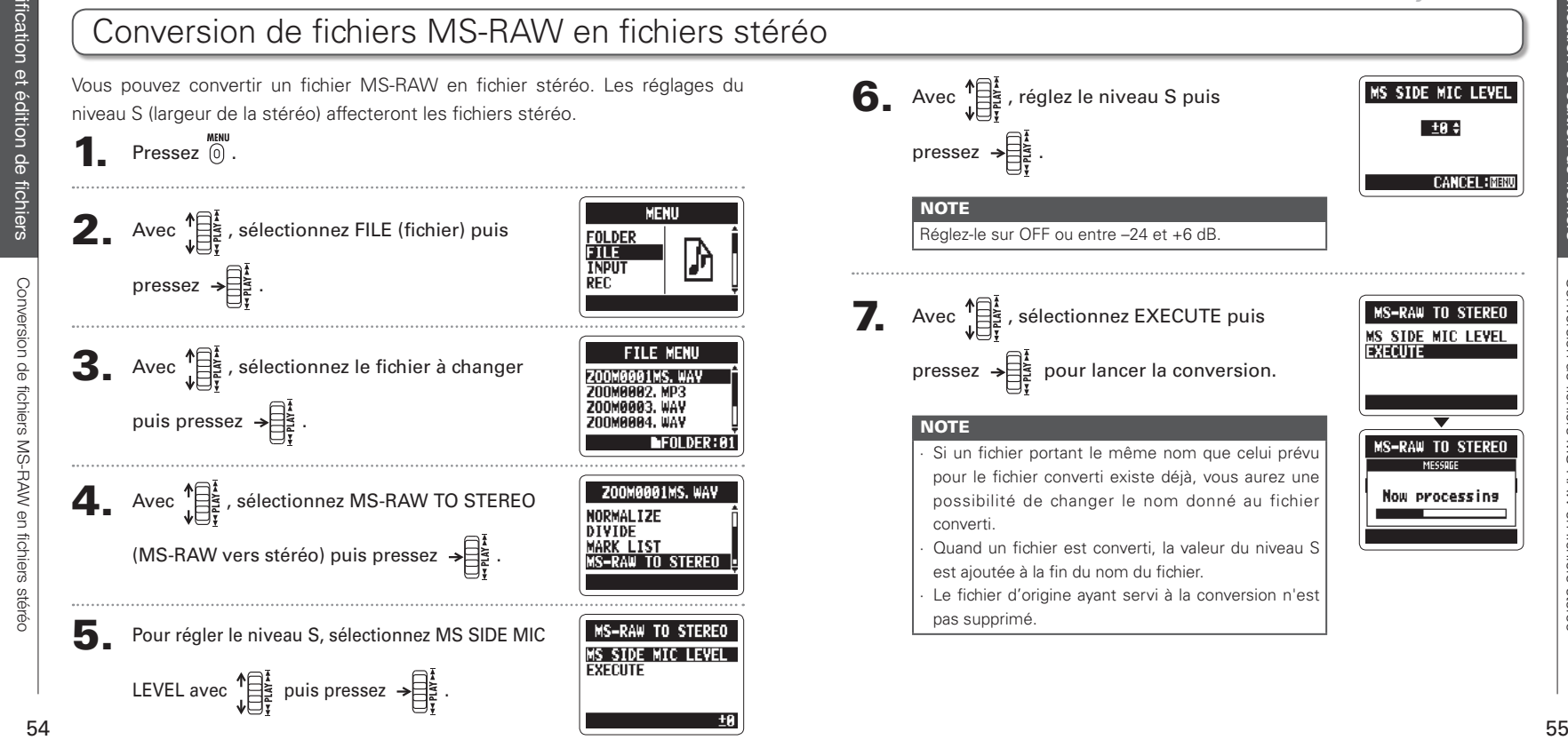

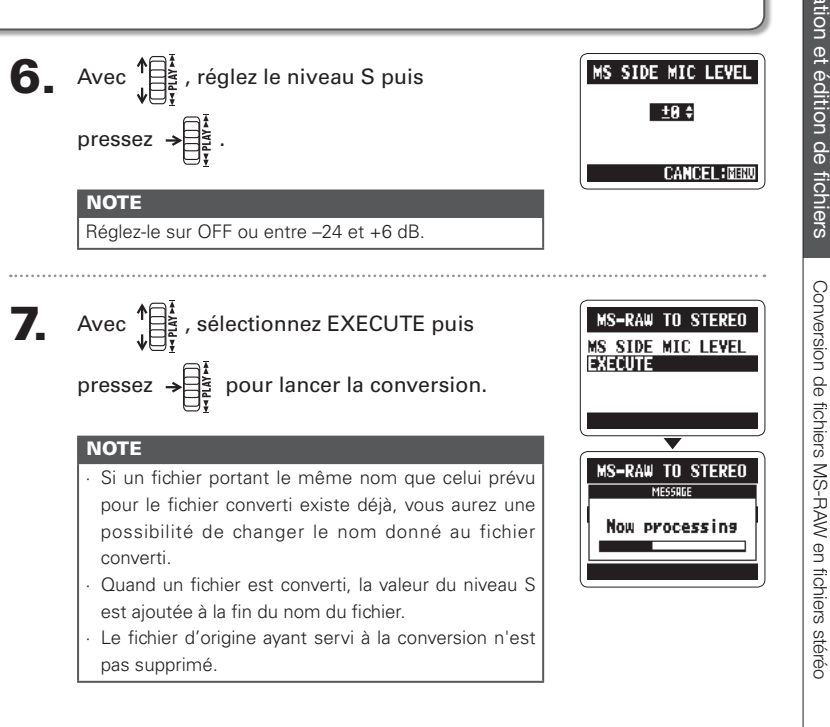

**H2n Handy Recorder**

Vérif

cation et édition de

édition

fchiers

wersion de

fichiers

Conversion de fichiers surround 4 canaux en fichiers stéréo

pun

## Conversion de fichiers surround 4 canaux en fichiers stéréo

<span id="page-28-0"></span>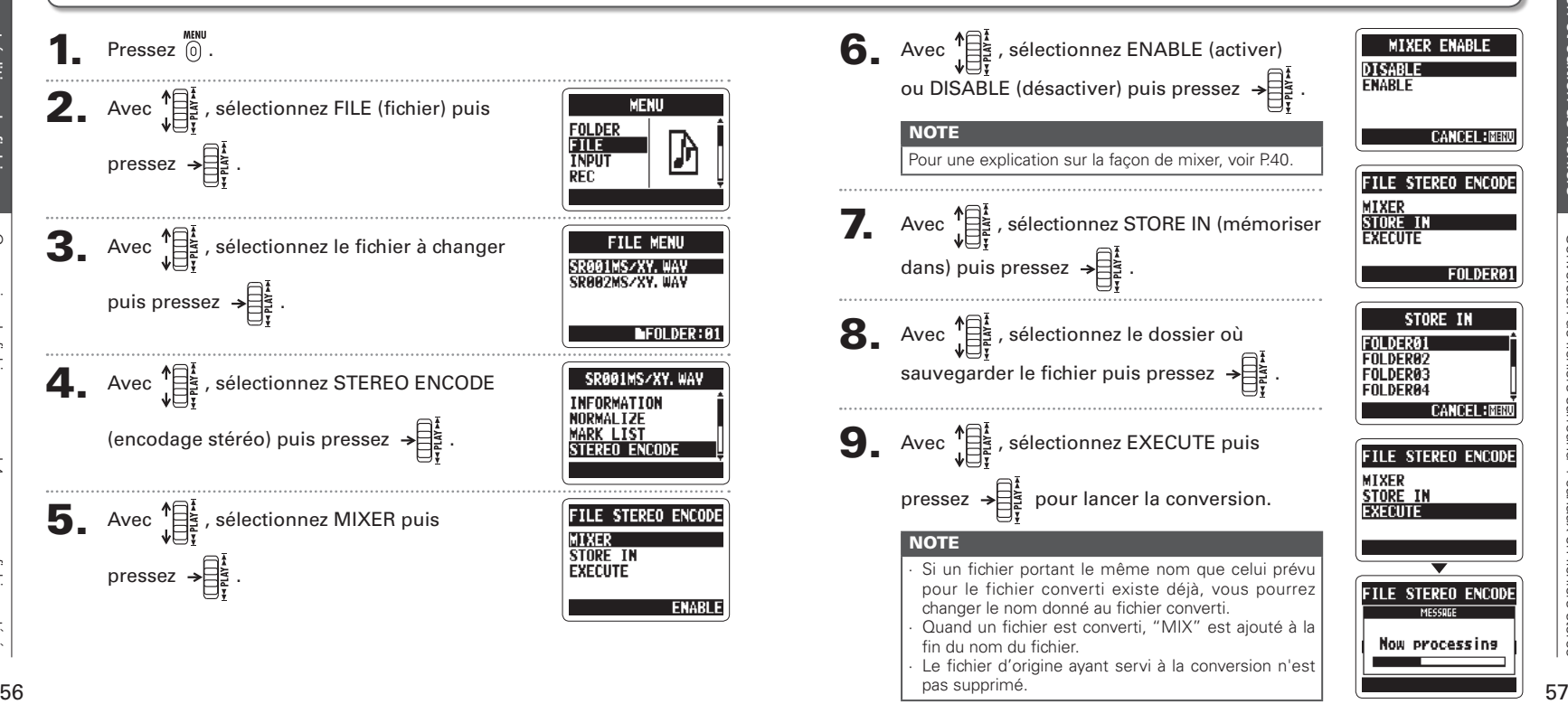

fichiers stéréc

# <span id="page-29-0"></span>Échange de fichiers avec un ordinateur (lecteur de carte)

Vous pouvez raccorder l'enregistreur à un ordinateur pour vérifier et copier les données présentes sur la carte SD.

Après mise sous tension, branchez-le  $H2n$  à un ordinateur avec

## un câble USB.

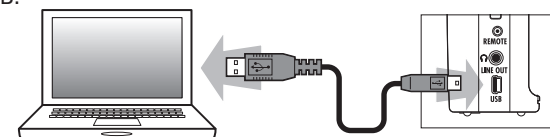

## **NOTE**

Pour alimenter le H2n par le bus USB, branchez-le à un ordinateur par USB alors qu'il est éteint.

Le H2n est compatible avec les systèmes d'exploitation suivants. Windows XP Windows Vista, Windows 7, Macintosh OS X (10.2 ou ultérieur)

 $\mathbf{2}$ . Pressez  $\widehat{\mathbf{0}}$ .

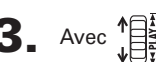

 $3.$  Avec  $\sqrt{\frac{12}{57}}$ , sélectionnez USB puis pressez  $\rightarrow \frac{12}{57}$ 

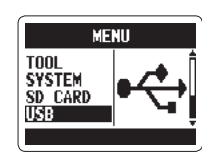

- Avec  $\prod_{i=1}^{n}$ , sélectionnez SD CARD READER
	- (lecteur de carte SD) puis pressez  $\rightarrow \equiv \stackrel{1}{\approx}$

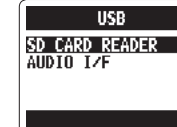

La carte SD apparaîtra sur l'ordinateur comme un lecteur connecté dans lequel vous pouvez vérifier les fichiers présents sur la carte.

## 5. "Démontez" la carte de l'ordinateur avant de débrancher l'enregistreur.

Windows : dans "Retirer le périphérique en toute sécurité" sélectionnez le H2n

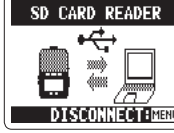

- 
- Mac : faites glisser l'icône du  $H2n$  à la corbeille

#### **NOTE**

Suivez toujours les procédures adaptées à votre ordinateur pour "démonter" la carte SD du  $H2n$  avant de débrancher le câble USB.

58 59 6. Débranchez le câble entre l'ordinateur et le  $H2n$ , puis pressez  $\widehat{0}$ 

Emploi de l'USB

-<br>SG<br>SB

nange

 $\frac{\Omega}{\Theta}$ s fichiers avec

Emploi de

<span id="page-30-0"></span>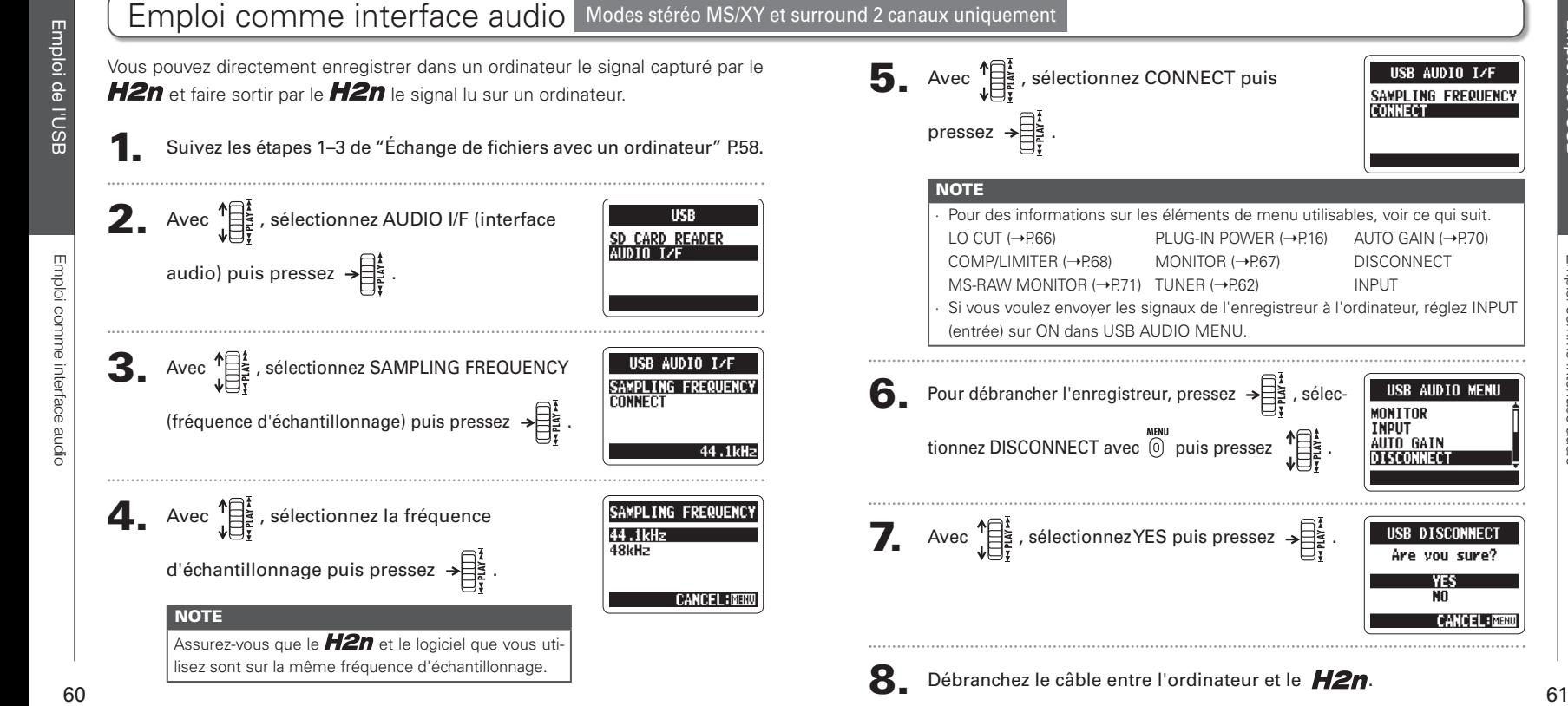

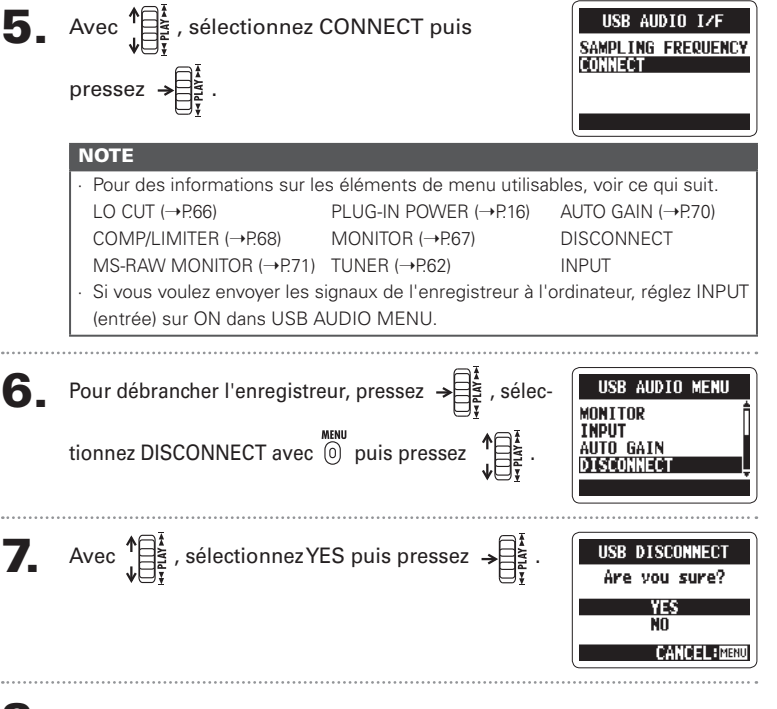

Emploi de l'USB

Emploi de l'USE

TIINER

Emploi de l'accordeur

l'accordeu

Emploi de

## <span id="page-31-0"></span>Emploi de l'accordeur

L'accordeur intégré vous aide en détectant la hauteur des signaux entrants.

manu<br>. Pressez @ .

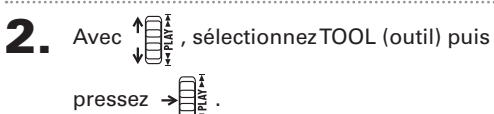

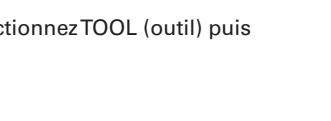

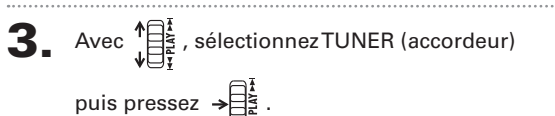

4. Si vous voulez changer la hauteur du

diapason, sélectionnez CALIBRATION  $\left($ calibrage) avec  $\prod_{i=1}^{n}$  puis pressez  $\rightarrow \prod_{i=1}^{n}$ .

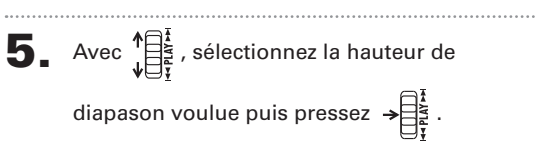

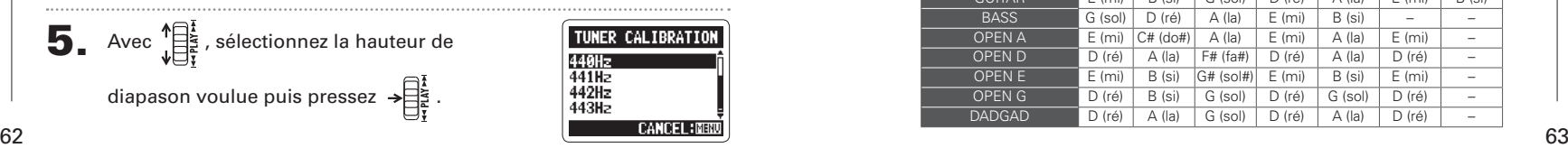

**MENU** 

**T00L** 

**TUNER** 

**FILE INPUT** 

**TUNES** 

**METRONOME** 

**CALIBRATION CHROMATIC** GUITAR **BASS** 

 $\bigodot$ . Avec  $\bigvee_{u=1}^{n}$ , sélectionnez le type d'accordeur CALIBRATION CHROMATIC puis pressez  $\rightarrow \equiv \frac{1}{2}$ **GUTTAR BASS** 

## 7. Accordez l'instrument.

Les types d'accordeur disponibles fonctionnent comme suit.

#### $\blacksquare$  Accordeur chromatique

La hauteur de l'entrée est automatiquement détectée et la note la plus proche est affichée avec l'ampleur du désaccord.

La hauteur correcte est indiquée par le cercle médian La hauteur correcte est indiquée par le cercle médian

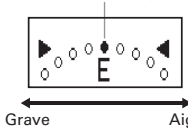

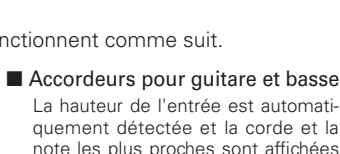

avec l'ampleur du désaccord.

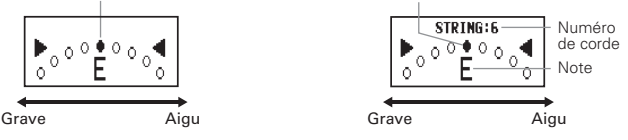

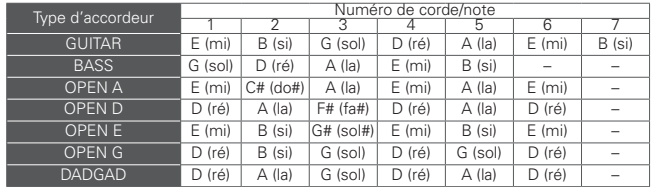

Accordeur (Tuner)

Accordeur (Tuner

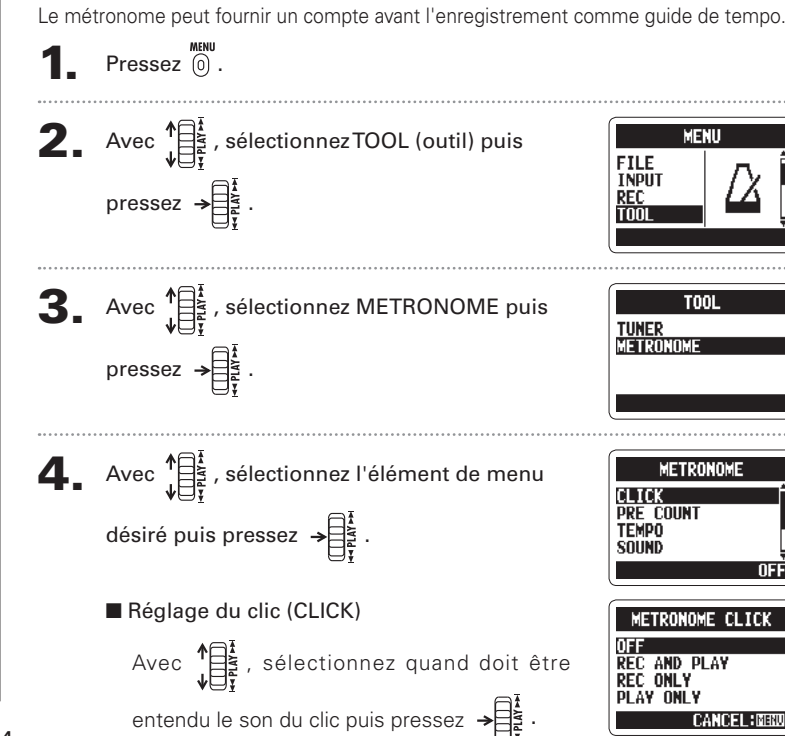

<span id="page-32-0"></span>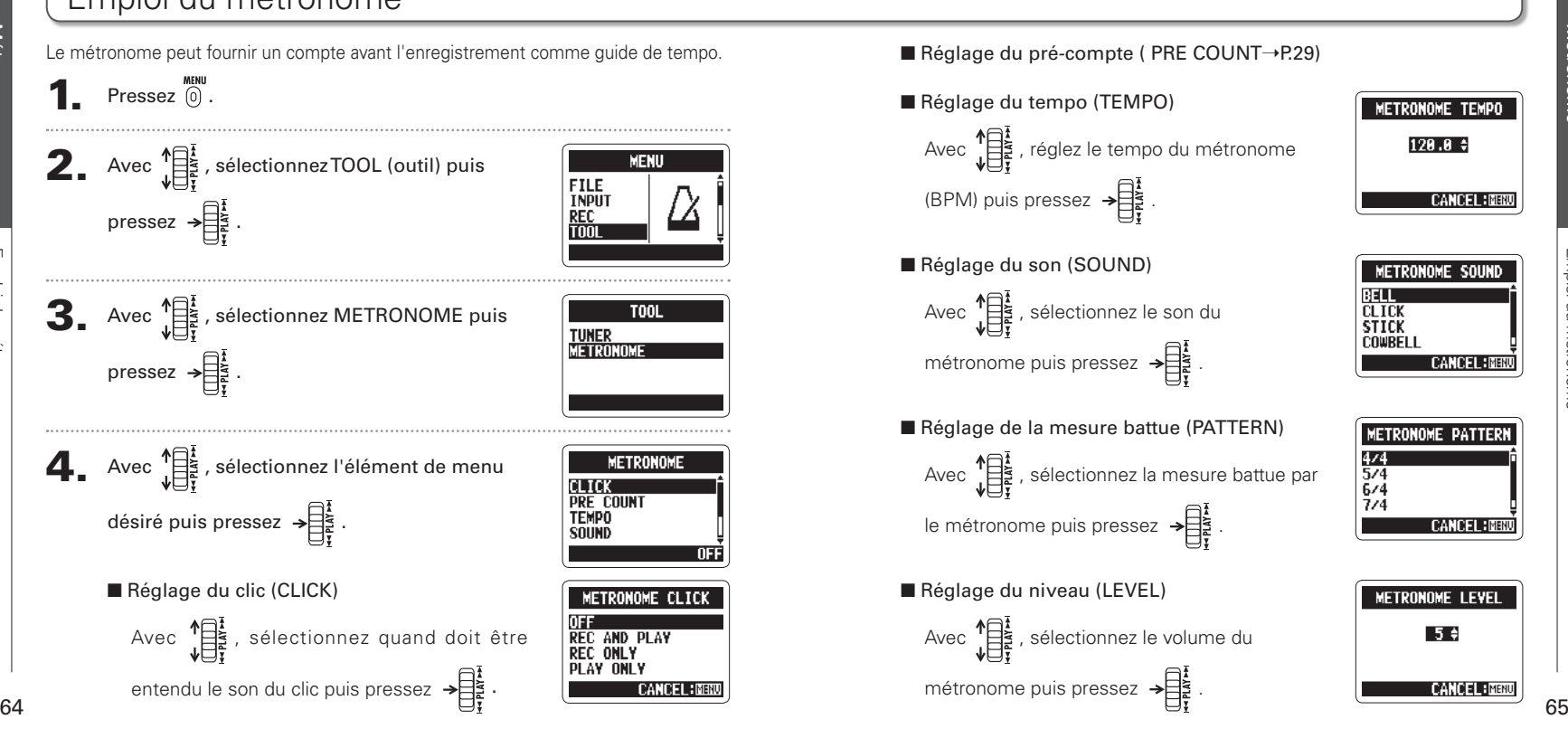

Métronome

**Métronome** 

Emploi du métronome

mploi du métronome

Réduction du bruit (LO CUT)

(LO CUT

Réduction du bruit

## <span id="page-33-0"></span>Réduction du bruit (LO CUT)

L'enregistreur peut être réglé pour réduire le son du vent, les plosives vocales et d'autres bruits.

 $\bullet$  Pressez  $\circ$ .

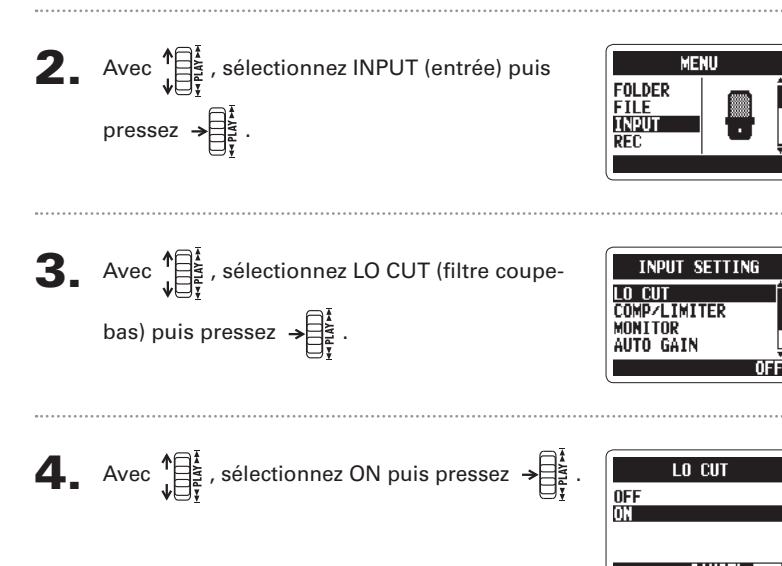

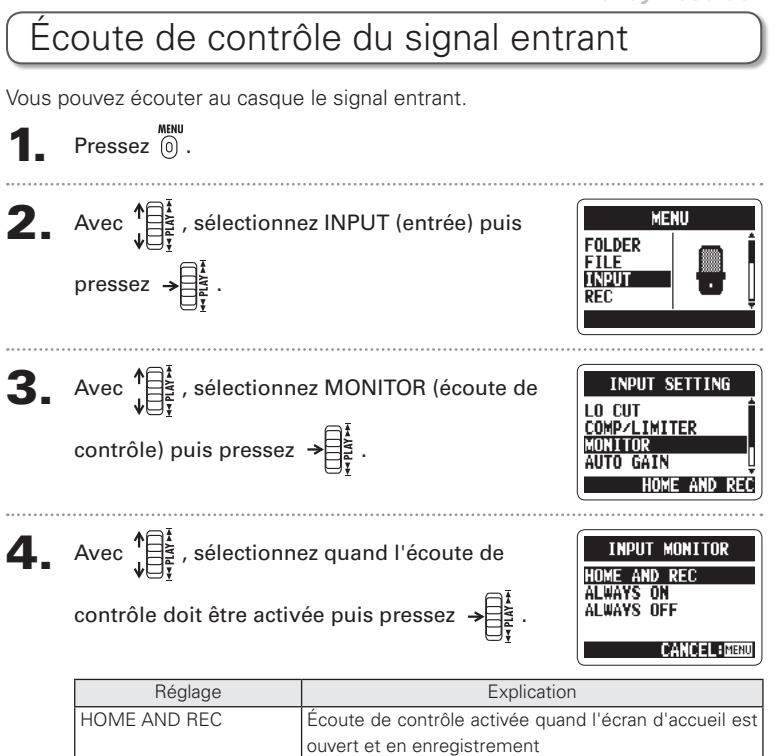

ALWAYS ON Fécoute de contrôle toujours activée ALWAYS OFF | Écoute de contrôle toujours désactivée Réglages divers

diver

**Réglages** 

## <span id="page-34-0"></span>Compression/limitation du signal entrant

L'enregistreur peut être réglé pour automatiquement monter le niveau des signaux entrants trop faibles et baisser celui des signaux entrants trop forts, sur chaque entrée.

**1.** Pressez  $\overline{a}$ .

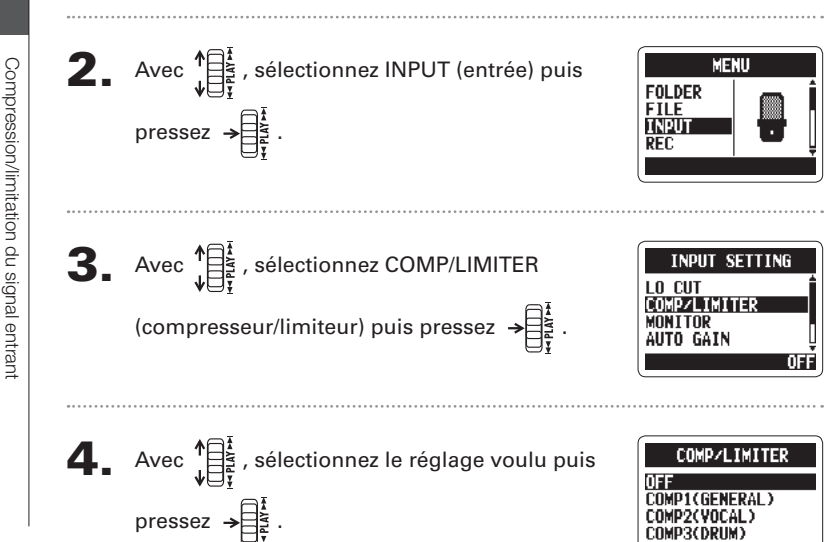

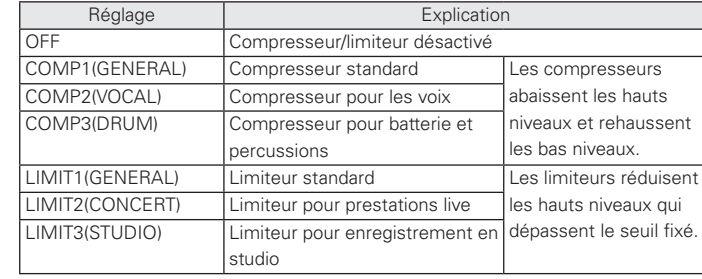

#### **NOTE**

Cela ne peut pas être utilisé en même temps que la fonction AUTO GAIN.

**H2n Handy Recorder**

<span id="page-35-0"></span>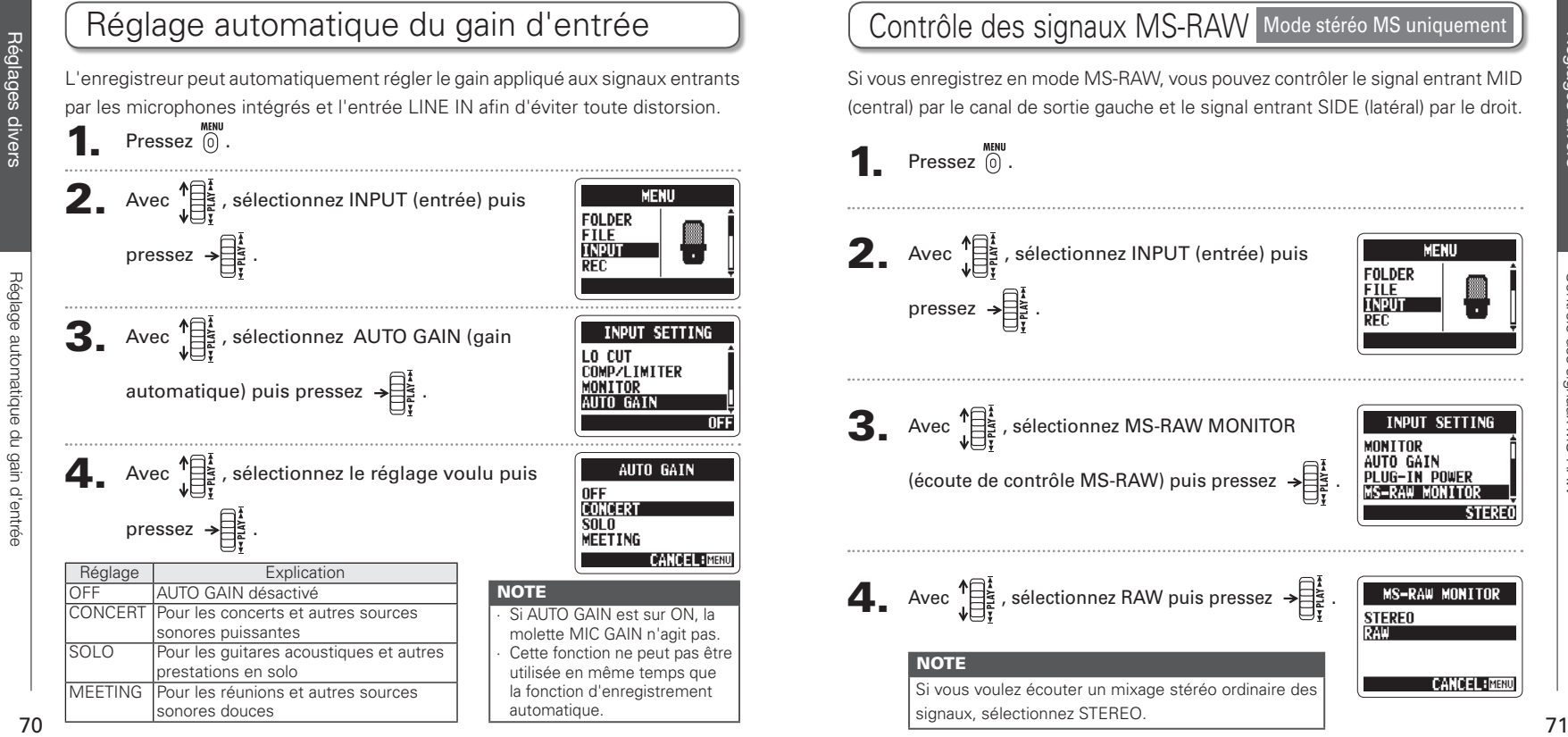

## Contrôle des signaux MS-RAW Mode stéréo MS uniquement

Si vous enregistrez en mode MS-RAW, vous pouvez contrôler le signal entrant MID (central) par le canal de sortie gauche et le signal entrant SIDE (latéral) par le droit.

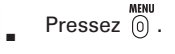

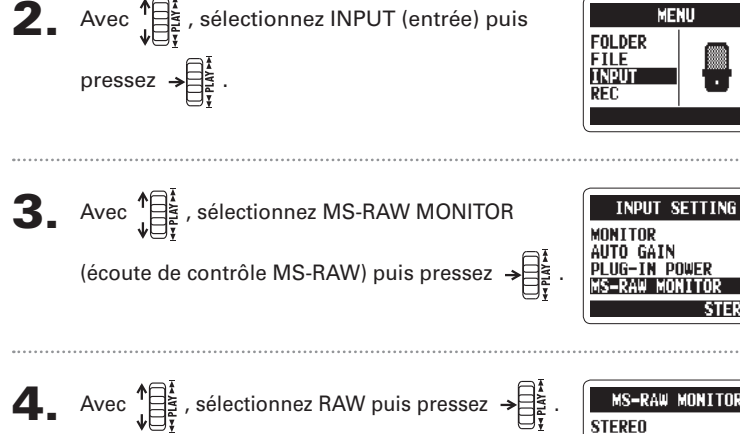

Si vous voulez écouter un mixage stéréo ordinaire des signaux, sélectionnez STEREO.

**CANCEL INENU** 

<span id="page-36-0"></span>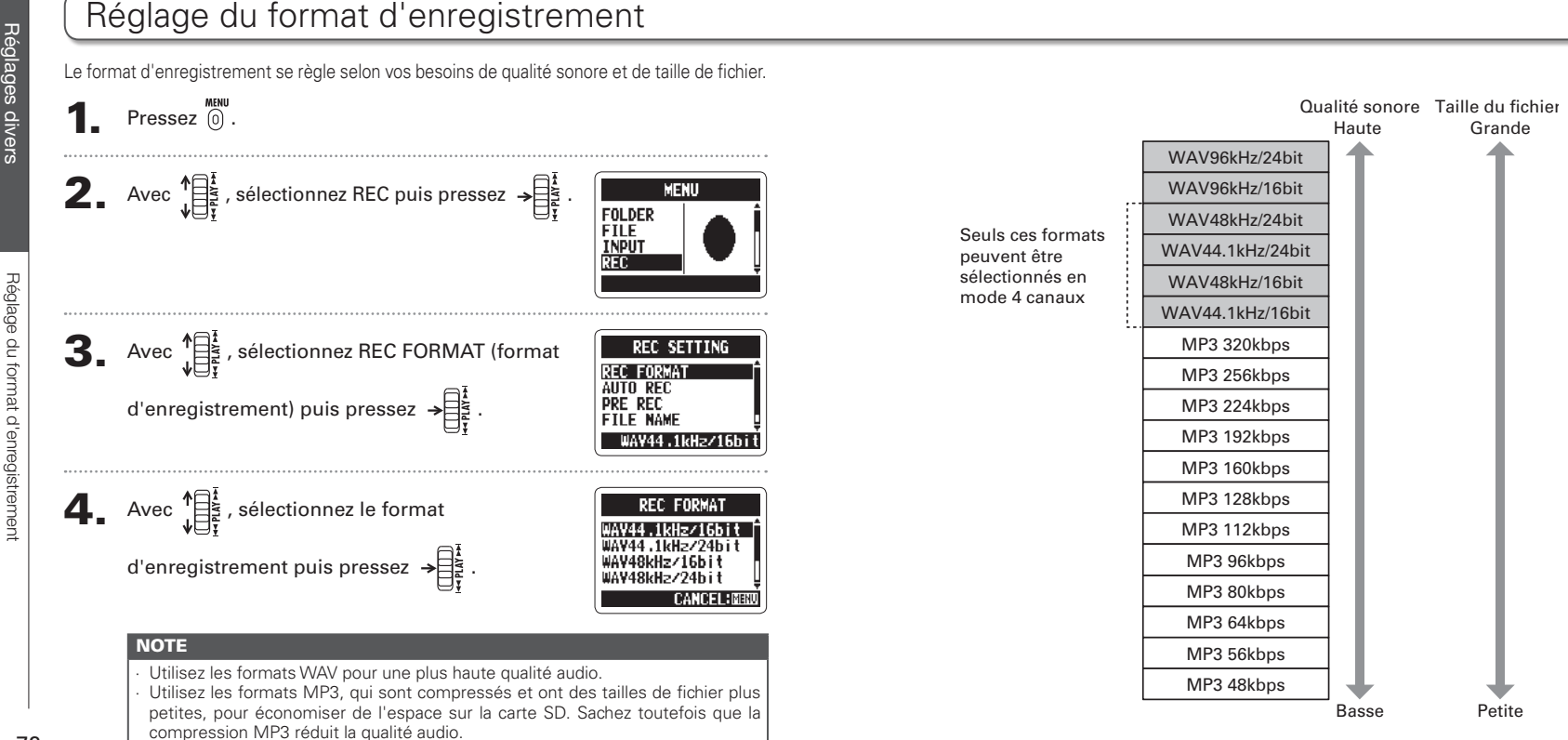

Réglages divers

s divers

Réglages

<span id="page-37-0"></span>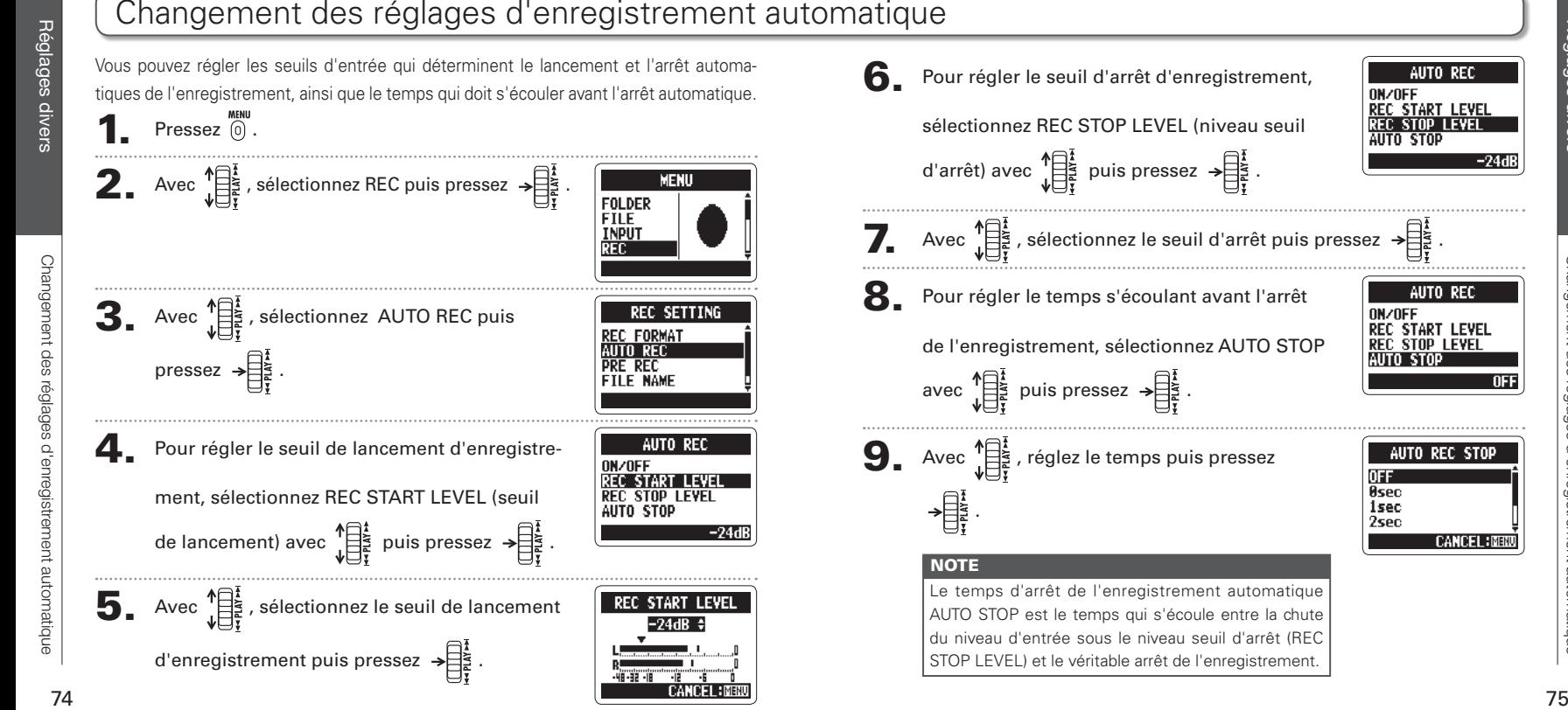

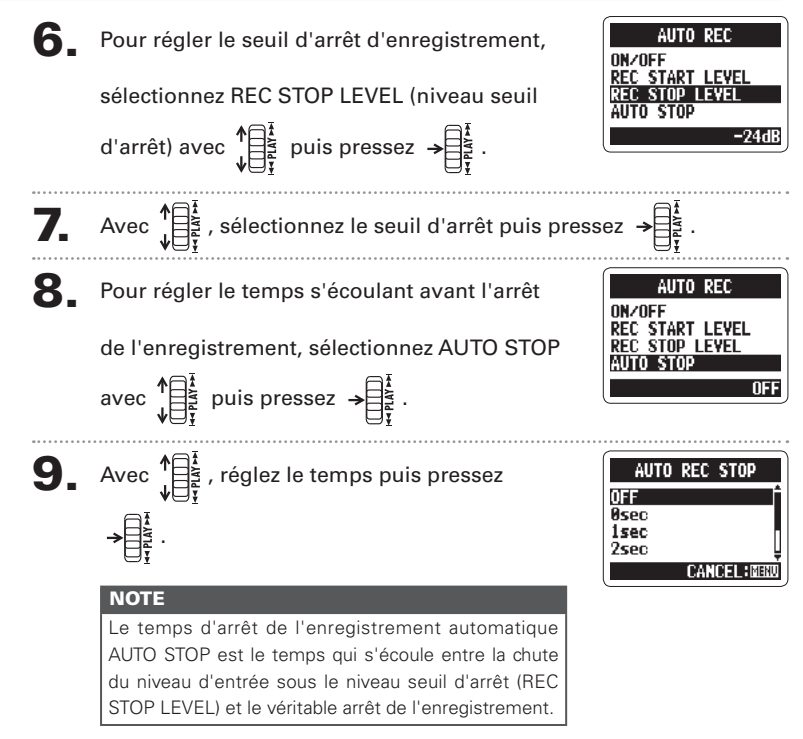

Changement des réglages d'enregistrement automatique

d'enregistrement automatique

gement des

Réglages divers

Réglages

MENII

**REC. SETTING** 

**PLAY KEY FUNCTION** 

**CANCEL: MENU** 

**MARK ONLY PAIISE AND MARK** 

**FOLDER FTLF** 

**AUTO REC PRE REC** 

<span id="page-38-0"></span>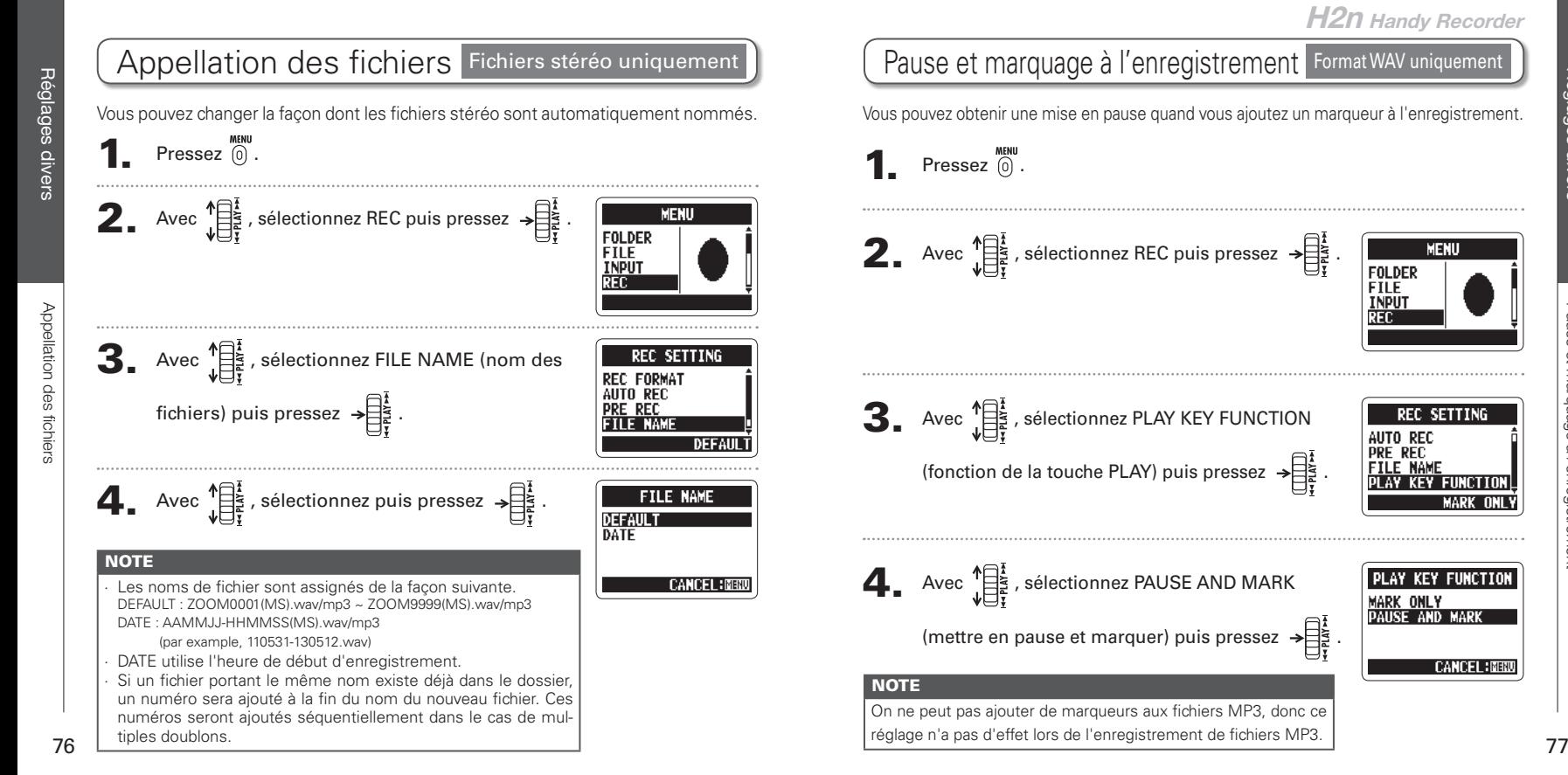

<span id="page-39-0"></span>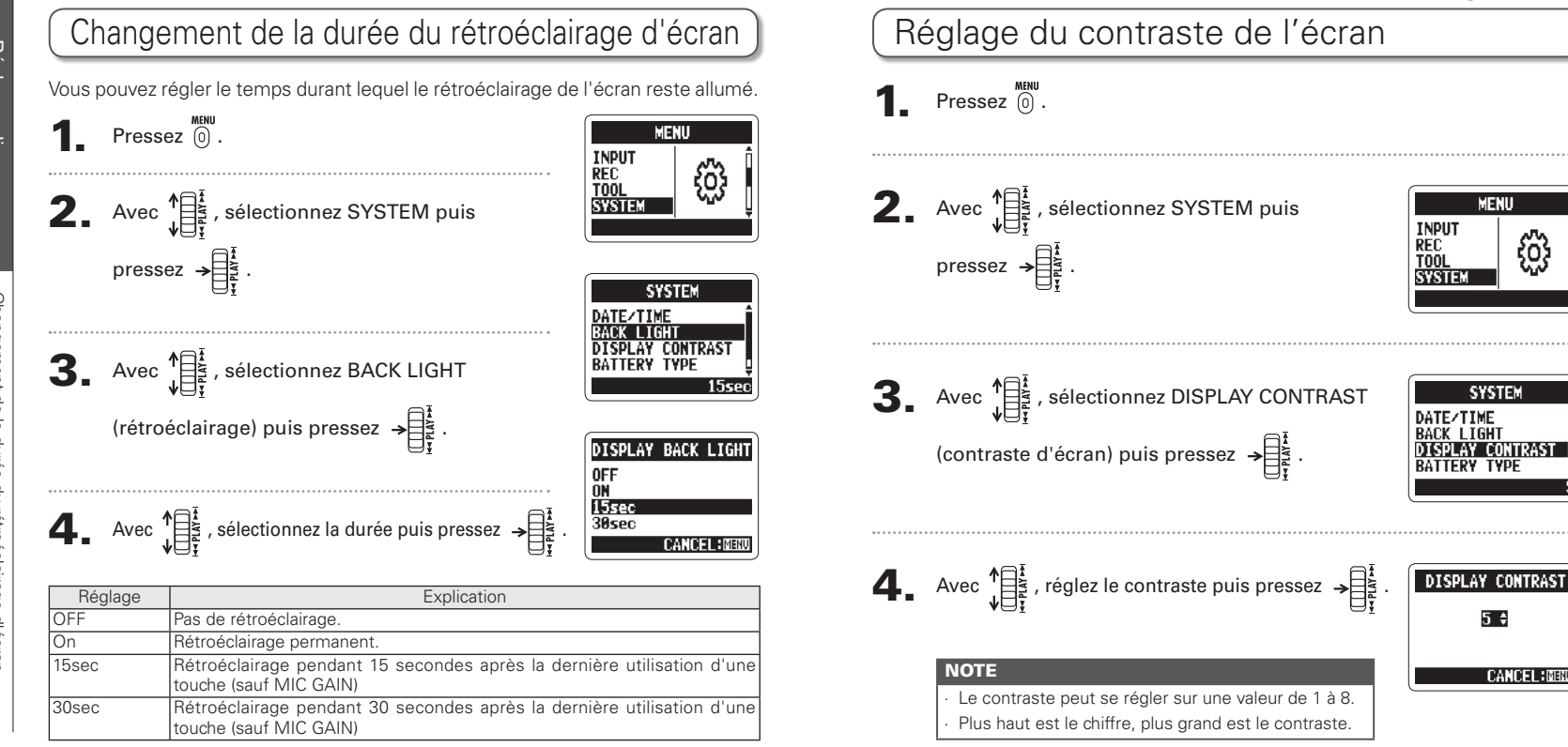

**Reglage** 

Réglages divers

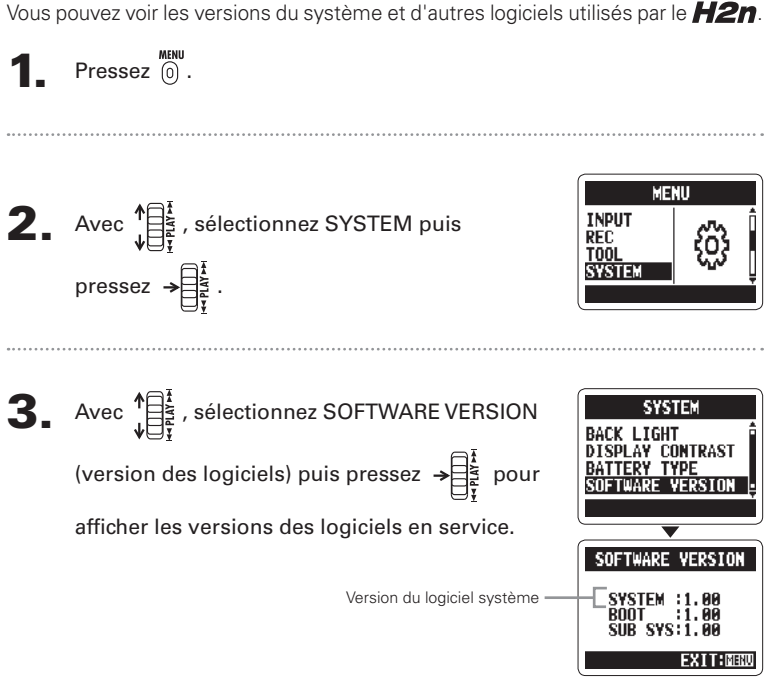

<span id="page-40-0"></span>Vérification des versions de logiciel

# Restauration des réglages d'usine de l'unité

Vous pouvez rappeler les réglages qu'avait l'enregistreur à sa sortie d'usine.

 $\blacksquare$  Pressez  $\stackrel{\textsf{\tiny MENU}}{[0]}$ .

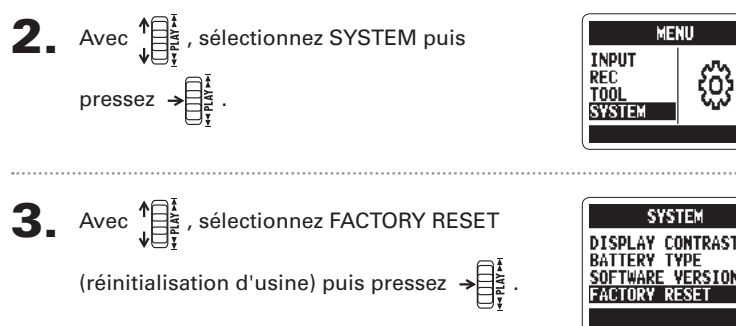

A  $\bullet$  Avec  $\prod_{i=1}^{k}$ , sélectionnez YES puis pressez  $\rightarrow \prod_{i=1}^{k}$ .

## **NOTE**

∙ Cela ne réinitialise pas la date, l'heure, le mode d'enregistrement ni le gain d'entrée.

 $80$ ∙ Cela efface aussi tout enregistrement de la mémoire intégrée

Restauration des réglages d'usine de l'unité

q<sub>u</sub>aine

 $\frac{1}{\Theta}$ etimuté

des réglages

stauration

**FACTORY RESET** 

Are you sure?

 $\overline{M}$ **CANCEL BREND** 

<span id="page-41-0"></span>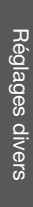

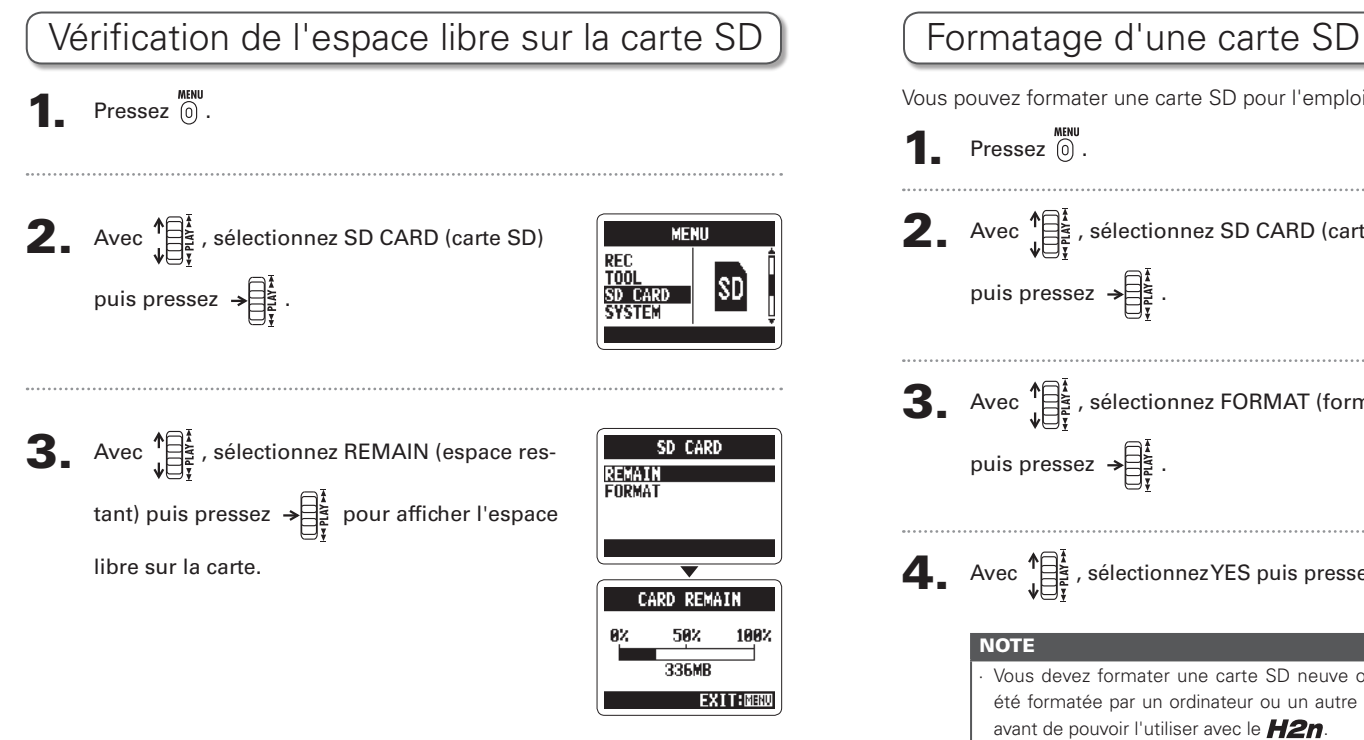

## Vous pouvez formater une carte SD pour l'emploi avec le H2n **1.** Pressez  $\textcircled{\tiny{R}}$ . **2.** Avec  $\sqrt{\frac{1}{\sqrt{3}}},$  sélectionnez SD CARD (carte SD) **MENU** REC puis pressez  $\rightarrow \mathbb{R}$  $\mathbf{3}_{\cdot}$  Avec  $\prod_{i=1}^{n}$ , sélectionnez FORMAT (formater) SD CARD REMAIN **FORMAT** puis pressez  $\rightarrow \equiv \frac{1}{2}$ A  $\bullet$  Avec  $\prod_{i=1}^{k}$ , sélectionnez YES puis pressez  $\rightarrow \prod_{i=1}^{k}$ . **CARD FORMAT** Are vou sure? YES NU. **NOTE** ∙ Vous devez formater une carte SD neuve ou ayant **Total Tidel Fimenu** été formatée par un ordinateur ou un autre appareil avant de pouvoir l'utiliser avec le  $H2n$ . ∙ Sachez que quand vous formatez une carte SD, toutes les données qui y étaient sauvegardées sont effacées.

Réglages divers

Formatage d'une carte SD

aun<sub>i</sub>p

carte

 $\frac{8}{10}$ 

Hetage

P

system

<span id="page-42-0"></span>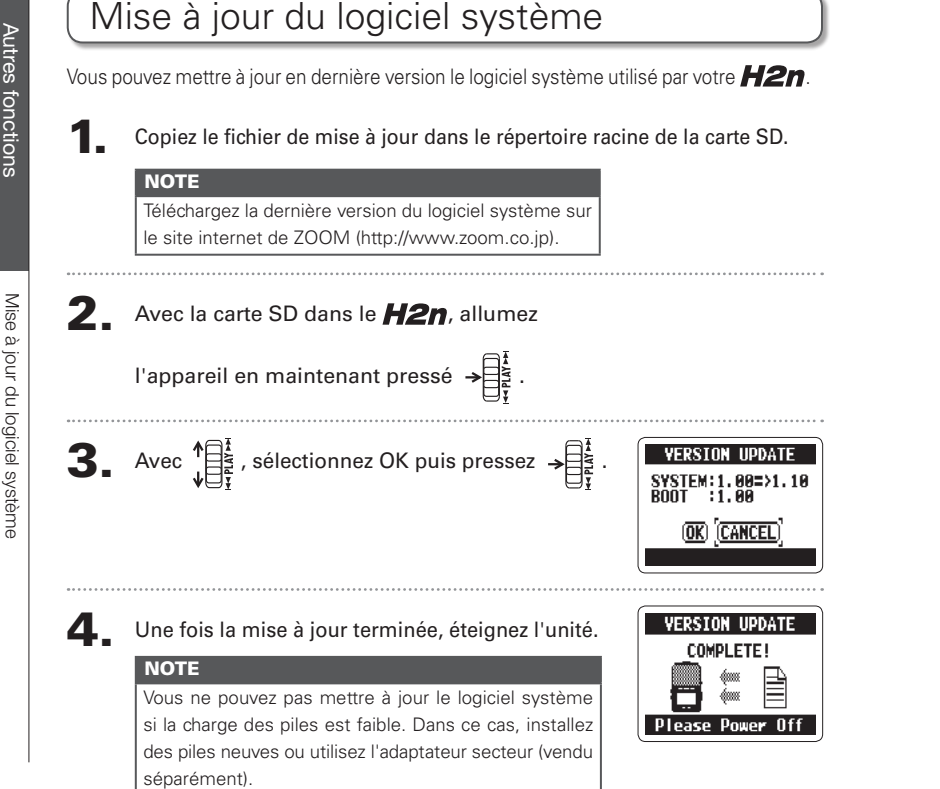

## Emploi des cartes SD des anciens modèles de série H

Cet enregistreur peut lire les cartes SD venant d'anciens enregistreurs de la série H et peut copier leurs fichiers dans des dossiers pour l'emploi avec le  $H2n$ .

Avec une carte SD insérée, allumez l'appareil.

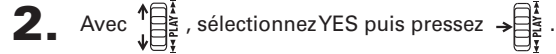

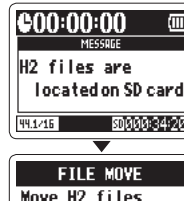

to H2n folder?

**CANCEL: MENU** 

**YES** 

**H2n Handy Recorder**

iolqm i des cartes

#### **NOTE**

Un fichier doit être renommé avant de le déplacer si un autre fichier portant le même nom existe déjà dans le dossier du H2n.

## <span id="page-43-0"></span>Emploi d'une télécommande

En utilisant une télécommande (vendue séparément), vous pouvez piloter le H<sub>2n</sub> à distance.

Branchez la télécommande à la prise REMOTE du H2n.

Les fonctions des touches de la télécommande sont les suivantes.

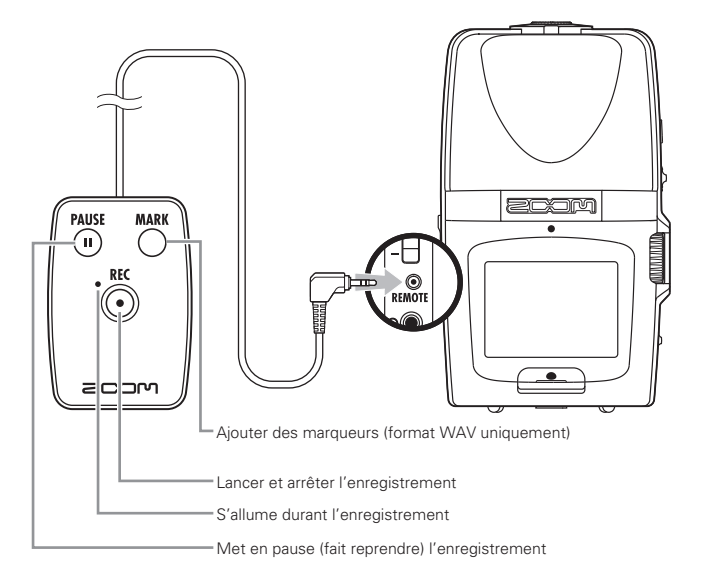

## Guide de dépannage

Si vous trouvez que le  $H2n$  ne fonctionne pas normalement, veuillez d'abord vérifier les points suivants.

## **Problème d'enreaistrement/ Mecture**

#### $\triangle$  Pas de son ou son très faible

- · Vérifiez les connexions avec le système d'écoute et son volume.
- · Vérifiez que le volume du H2n n'est pas trop bas.

◆ Le son enregistré est inaudible **Put très faible** 

- Si vous utilisez les micros intégrés, vérifiez que les micros actifs sont correctement orientés et que le mode d'enregistrement convient bien  $(\rightarrow P20)$
- · Vérifiez le réglage de gain de micro  $(MIC GAIN)$   $(\rightarrow$  P.24, 70).
- Si vous enregistrez depuis un lecteur de CD ou autre appareil connecté à la prise d'entrée LINE IN, montez le niveau de sortie de l'appareil connecté.

## ◆ Enregistrement impossible

- · Vérifiez que la carte SD a de l'espace libre.  $(\rightarrow$  P.82)
- Si "Hold" s'affiche à l'écran, c'est que les commandes sont verrouillées. Déverrouillez les commandes  $(\rightarrow$  P.15).

## **Autres problèmes**

- ◆ L'enregistreur n'est pas reconnu **par l'ordinateur quand on le connecte par USB**
- · Vérifiez que le système d'exploitation (OS) de l'ordinateur est compatible  $(\rightarrow$  P.58).
- · Le mode de fonctionnement du H<sub>2n</sub> doit être sélectionné sur l'enregistreur avant qu'il ne soit reconnu par un ordinateur  $(\rightarrow$  P.58).

Guide de dépannage

dépannage

Guide de

## <span id="page-44-0"></span>Caractéristiques techniques

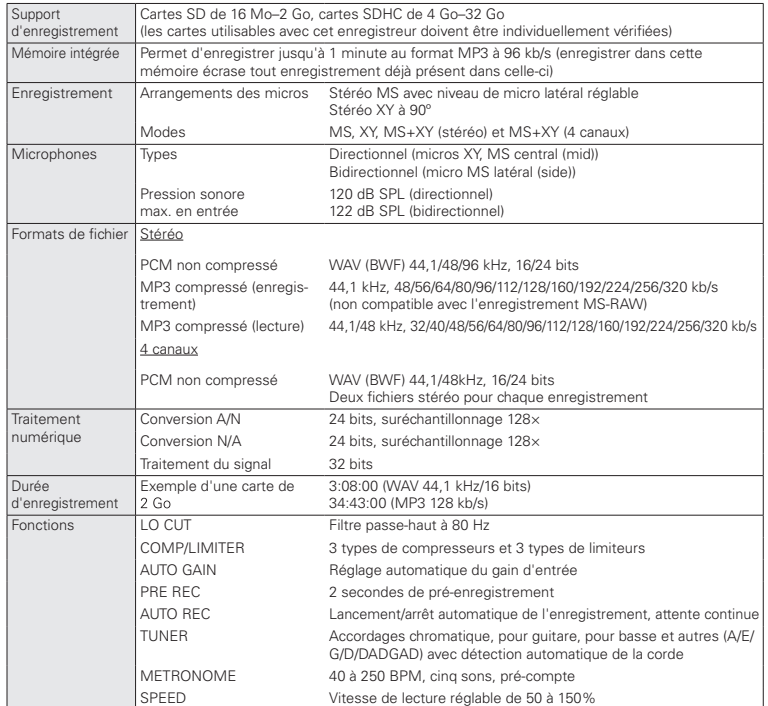

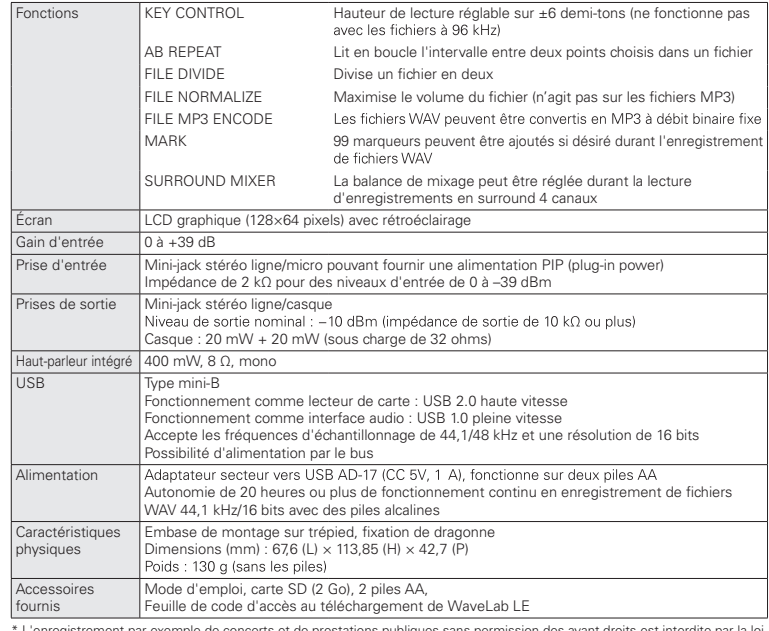

\* L'enregistrement par exemple de concerts et de prestations publiques sans permission des ayant droits est interdite par la loi.<br>\* Caractéristiques et aspect du produit peuvent être changés sans préavis dans le but de son

 $*$  0 dBm = 0,775 Vrms

Caractéristiques techniques

Caractéristiques techniques

## Pour les pays de l'UE

#### Déclaration de conformité :

Ce produit se conforme aux exigences des directives 2004/108/CE sur la compatibilité électromagnétique, 2006/95/CE sur la basse tension et 2009/125/CE sur l'écoconception.

#### Mise au rebut des équipements électriques et électroniques usagés

#### (applicable dans les pays européens ayant des systèmes de tri sélectif)

![](_page_45_Picture_5.jpeg)

Ce symbole sur le produit ou sur son emballage indique que ce produit ne doit pas être traité comme un déchet ménager ordinaire. Il doit au contraire être rapporté au point de collecte concerné pour le recyclage des équipements électriques et électroniques. En veillant à vous débarrasser correctement de ce produit, vous contribuerez à la prévention de potentiels effets négatifs sur la santé humaine et l'environnement qui pourraient sinon découler d'une mise au rebut inappropriée de ce produit. Le recyclage des matériaux contribuera à la préservation des ressources naturelles. Pour des informations plus détaillées sur le recyclage de ce produit, veuillez contacter votre mairie, le service d'ordures ménagères ou le magasin dans lequel vous l'avez acheté.

![](_page_46_Picture_0.jpeg)

#### **Zoom Corporation**

4-4-3 Kanda-Surugadai, Chiyoda-ku, Tokyo 101-0062, Japon

http://www.zoom.co.jp